# **Sun N1 System Manager 1.3.2**ご 使用にあたって

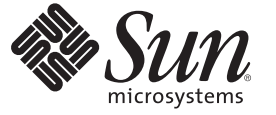

Sun Microsystems, Inc. 4150 Network Circle Santa Clara, CA 95054 U.S.A.

Part No: 820–1598–10 2007 年 5 月

Copyright 2007 Sun Microsystems, Inc. 4150 Network Circle, Santa Clara, CA 95054 U.S.A. All rights reserved.

Sun Microsystems, Inc. (以下 Sun Microsystems 社とします) は、本書に記述されている製品に含まれる技術に関連する知的財産権を所有します。特 に、この知的財産権はひとつかそれ以上の米国における特許、あるいは米国およびその他の国において申請中の特許を含んでいることがあります が、それらに限定されるものではありません。

U.S. Government Rights Commercial software. Government users are subject to the Sun Microsystems, Inc. standard license agreement and applicable provisions of the FAR and its supplements.

この配布には、第三者によって開発された素材を含んでいることがあります。

本製品の一部は、カリフォルニア大学からライセンスされている Berkeley BSD システムに基づいていることがあります。UNIX は、X/Open Company, Ltd. が独占的にライセンスしている米国ならびに他の国における登録商標です。フォント技術を含む第三者のソフトウェアは、著作権 により保護されており、提供者からライセンスを受けているものです。

Sun、Sun Microsystems、Sun のロゴマーク、Solaris のロゴマーク、Java Coffee Cup のロゴマーク、docs.sun.com、N1、Sun Fire、Sun Blade、 Java、お よび Solaris は、米国およびその他の国における米国 Sun Microsystems, Inc. (以下、米国 Sun Microsystems 社とします) の商標、登録商標もしくは、 サービスマークです。

すべての SPARC 商標は、米国 SPARC International, Inc. のライセンスを受けて使用している同社の米国およびその他の国における商標または登録商<br>標です。SPARC 商標が付いた製品は、米国 Sun Microsystems 社が開発したアーキテクチャに基づくものです。 Netscape Navigator は、米国およびそ の他の国における Netscape Communications Corporation の商標および登録商標です。

OPEN LOOK および Sun Graphical User Interface は、米国 Sun Microsystems 社が自社のユーザおよびライセンス実施権者向けに開発しました。米国<br>Sun Microsystems 社は、コンピュータ産業用のビジュアルまたはグラフィカル・ユーザインタフェースの概念の研究開発における米国 Xerox 社の<br>先駆者としての成果を認めるものです。米国 Sun Microsystems 社は米国 ており、このライセンスは、OPEN LOOK のグラフィカル・ユーザインタフェースを実装するか、またはその他の方法で米国 Sun Microsystems 社 との書面によるライセンス契約を遵守する、米国 Sun Microsystems 社のライセンス実施権者にも適用されます。

本書で言及されている製品や含まれている情報は、米国輸出規制法で規制されるものであり、その他の国の輸出入に関する法律の対象となること があります。核、ミサイル、化学あるいは生物兵器、原子力の海洋輸送手段への使用は、直接および間接を問わず厳しく禁止されています。米国 が禁輸の対象としている国や、限定はされませんが、取引禁止顧客や特別指定国民のリストを含む米国輸出排除リストで指定されているものへの 輸出および再輸出は厳しく禁止されています。

本書は、「現状のまま」をベースとして提供され、商品性、特定目的への適合性または第三者の権利の非侵害の黙示の保証を含みそれに限定され ない、明示的であるか黙示的であるかを問わない、なんらの保証も行われないものとします。

本製品が、外国為替および外国貿易管理法 (外為法) に定められる戦略物資等 (貨物または役務) に該当する場合、本製品を輸出または日本国外へ持 ち出す際には、サン・マイクロシステムズ株式会社の事前の書面による承諾を得ることのほか、外為法および関連法規に基づく輸出手続き、また 場合によっては、米国商務省または米国所轄官庁の許可を得ることが必要です。

本製品に含まれる HG-MinchoL、HG-MinchoL-Sun、HG-PMinchoL-Sun、HG-GothicB、H G-GothicB-Sun、および HG-PGothicB-Sun は、株式会社リ<br>コーがリョービイマジクス株式会社からライセンス供与されたタイプフェースマスタをもとに作成されたものです。HeiseiMin-W3H は、株式会社<br>リコーが財団法人日本規格協会からライセンス供与されたタイプフェースマスタをもとに作 は禁止されています。

OPENLOOK、OpenBoot、JLE は、サン・マイクロシステムズ株式会社の登録商標です。

Wnn は、京都大学、株式会社アステック、オムロン株式会社で共同開発されたソフトウェアです。

Wnn6 は、オムロン株式会社、オムロンソフトウェア株式会社で共同開発されたソフトウェアです。Copyright OMRON Co., Ltd. 1995-2000. All Rights Reserved. ©Copyright OMRON SOFTWARE Co.,Ltd. 1995-2002 All Rights Reserved.©

「ATOK」は、株式会社ジャストシステムの登録商標です。

「ATOK Server/ATOK12」は、株式会社ジャストシステムの著作物であり、「ATOK Server/ATOK12」にかかる著作権その他の権利は、株式会社 ジャストシステムおよび各権利者に帰属します。

「ATOK Server/ATOK12」に含まれる郵便番号辞書(7桁/5桁) は日本郵政公社が公開したデータを元に制作された物です(一部データの加工を行 なっています)。

「ATOK Server/ATOK12」に含まれるフェイスマーク辞書は、株式会社ビレッジセンターの許諾のもと、同社が発行する『インターネット・パソ コン通信フェイスマークガイド』に添付のものを使用しています。

Unicode は、Unicode, Inc. の商標です。

本書で参照されている製品やサービスに関しては、該当する会社または組織に直接お問い合わせください。

原典: Sun N1 System Manager 1.3.2 Release Notes

Part No: 820-0090-10

# 目次

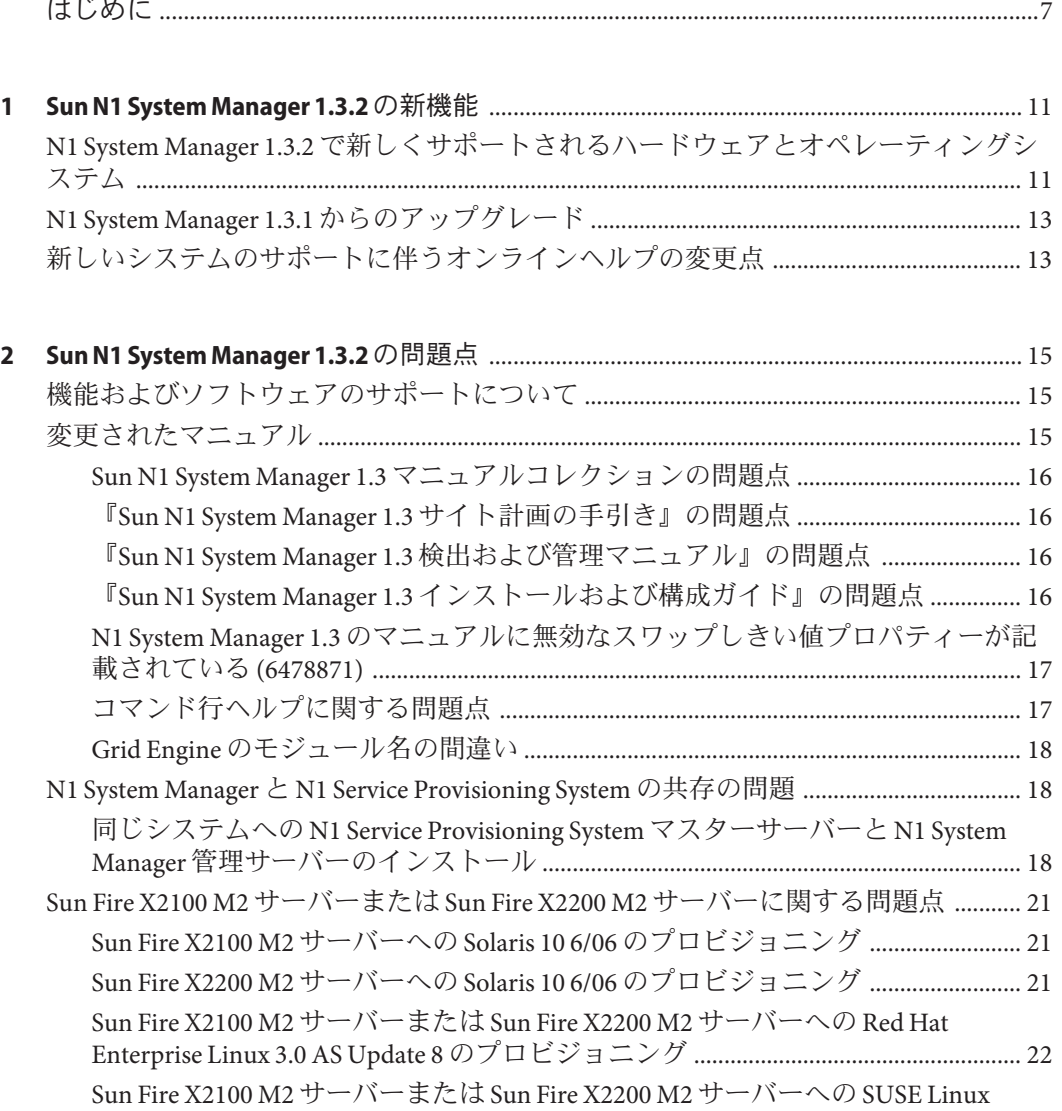

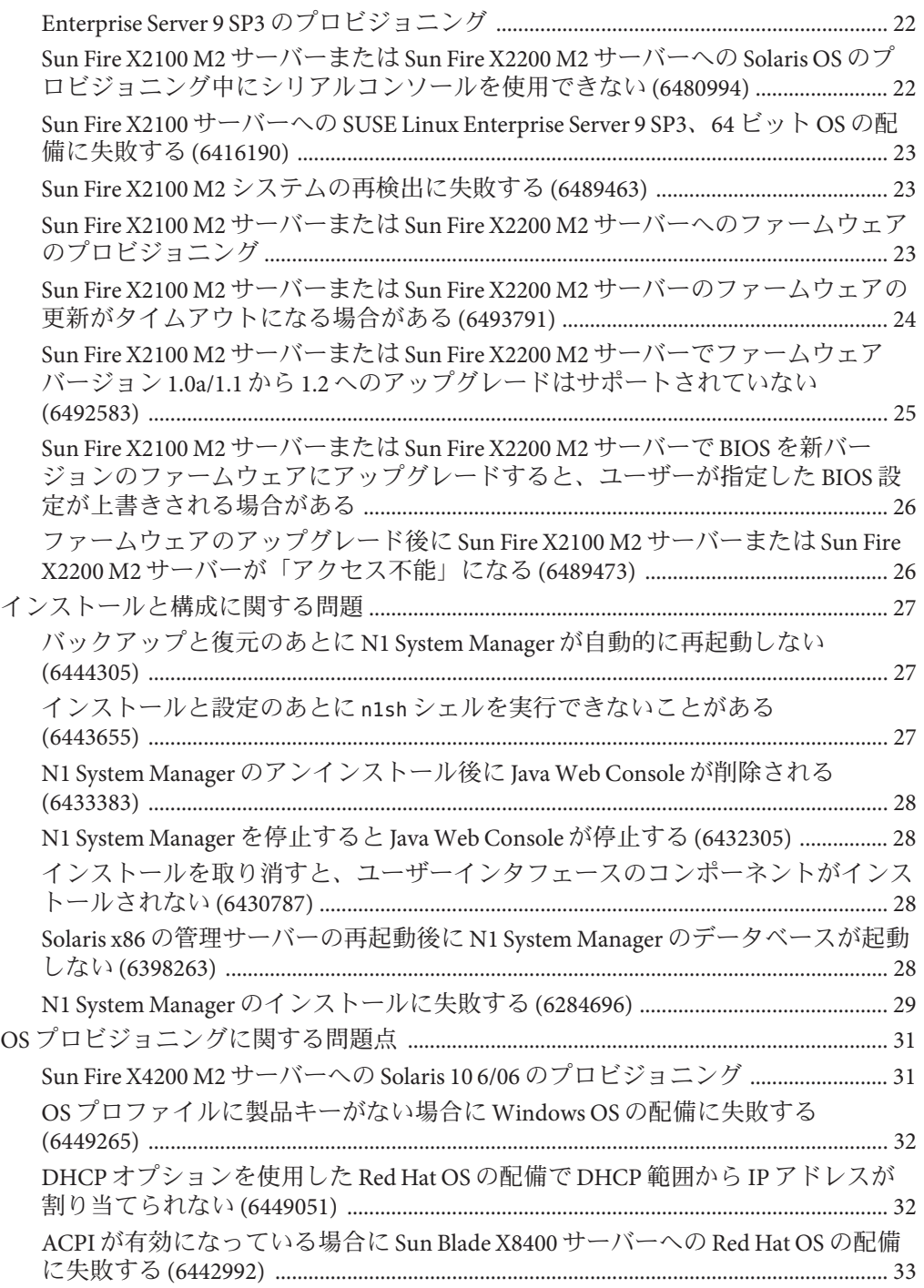

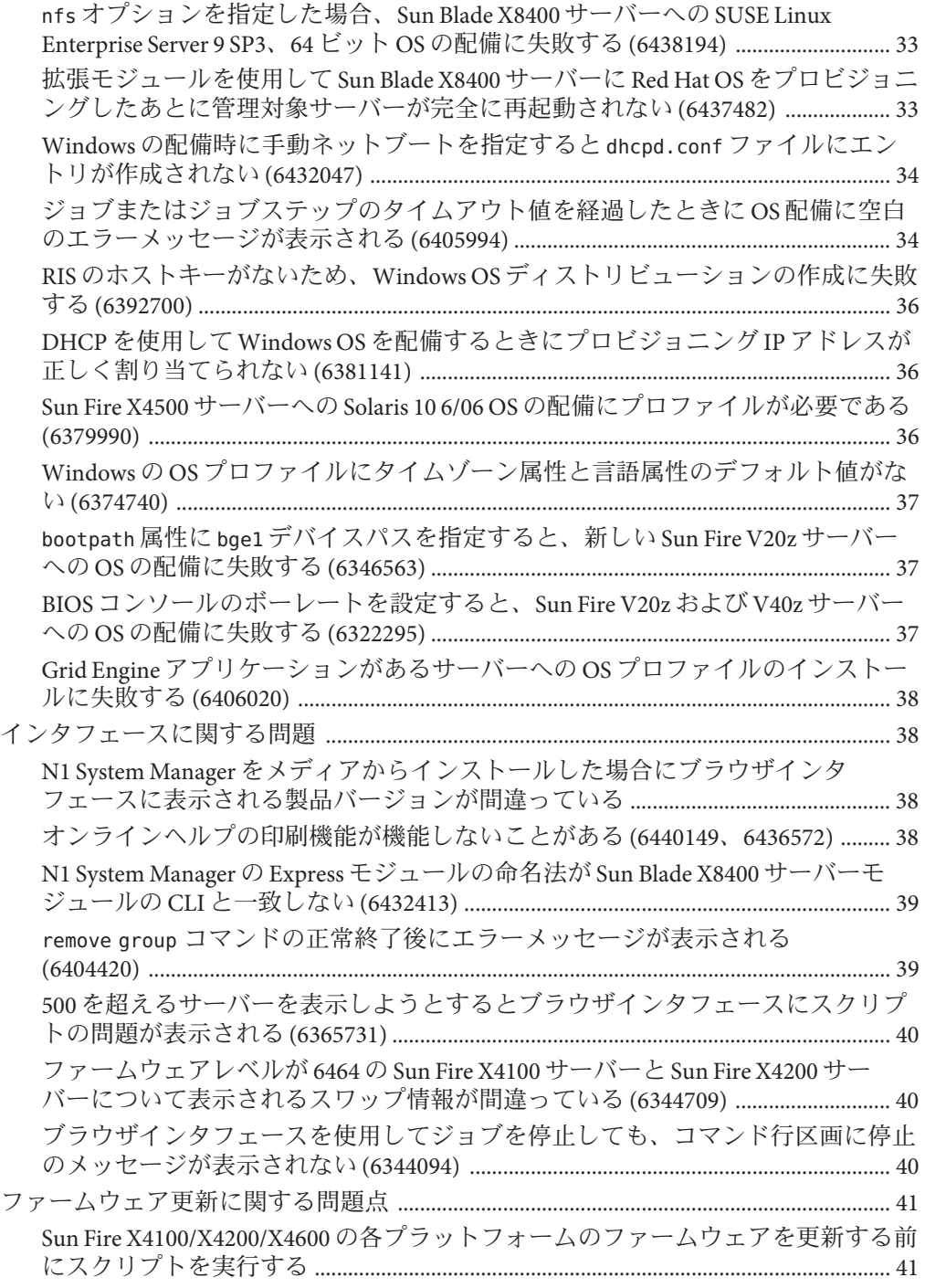

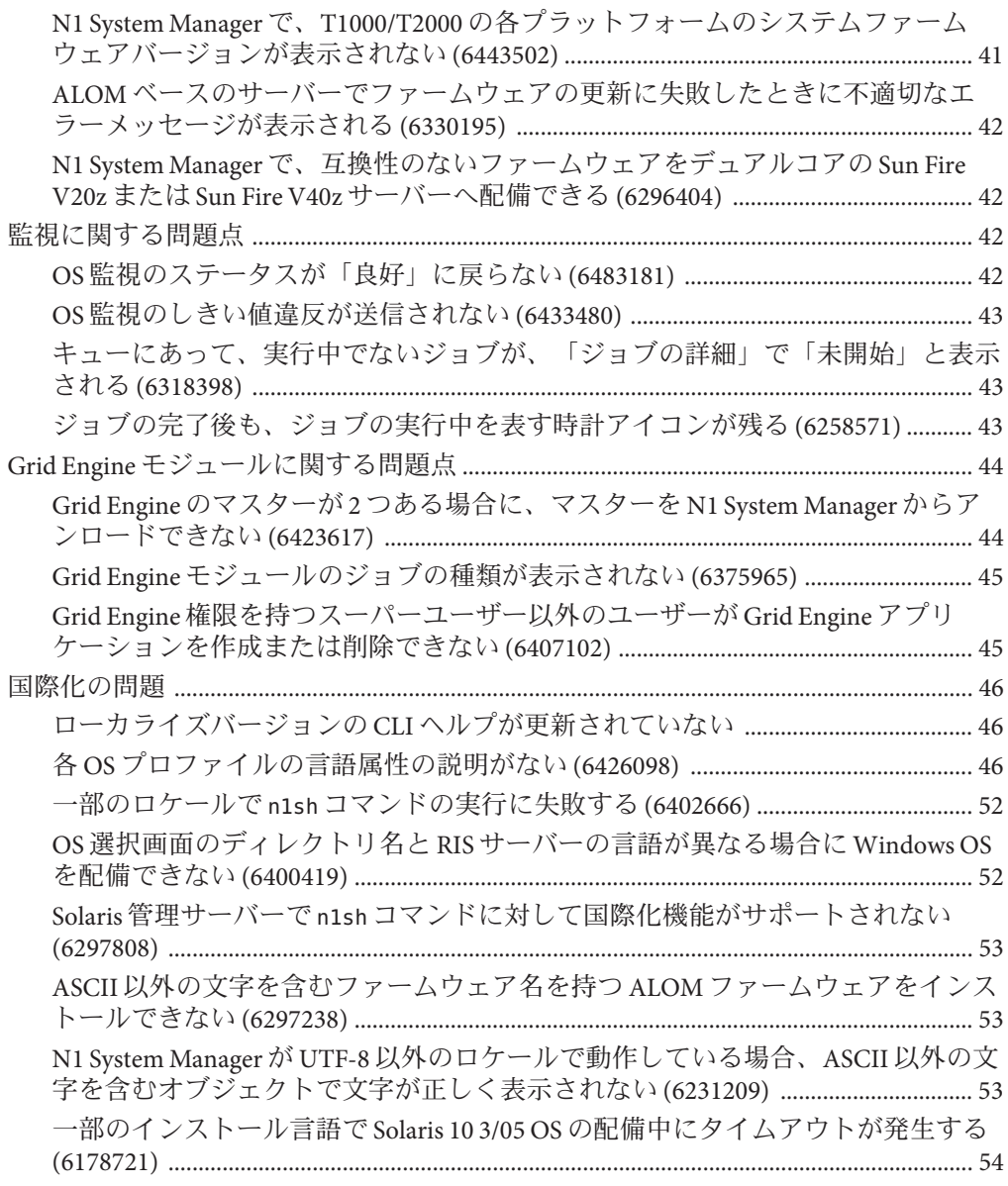

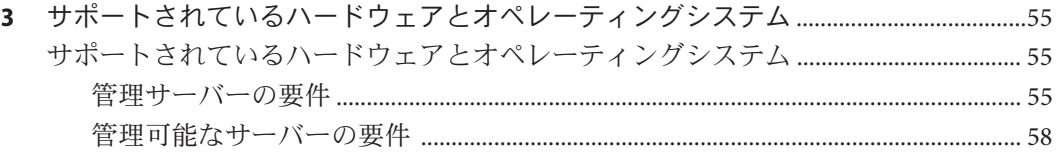

# <span id="page-6-0"></span>はじめに

『Sun N1TM System Manager 1.3.2 ご使用にあたって』には、N1 System Manager ソフト ウェアに固有の情報と問題の詳細を示します。

#### 対象読者

本書は、N1 System Manager ソフトウェアおよびハードウェアのインストールまたは アップグレードを担当しているシステム管理者、および N1 System Manager のユー ザーを対象としています。

#### 関連マニュアル

- 『Sun N1 System Manager 1.3.1 の新機能』
- 『Sun N1 System Manager 1.3.1 Troubleshooting Guide 』
- 『Sun N1 System Manager 1.3 の概要』
- 『Sun N1 System Manager 1.3 サイト計画の手引き』
- 『Sun N1 System Manager 1.3 インストールおよび構成ガイド』
- 『Sun N1 System Manager 1.3 検出および管理マニュアル』
- 『Sun N1 System Manager 1.3 オペレーティングシステムプロビジョニングガイド』
- 『Sun N1 System Manager 1.3 Grid Engine プロビジョニングおよび監視マニュアル』
- 『Sun N1 System Manager 1.3 コマンド行リファレンスマニュアル』
- ハードウェアマニュアル

<http://www.sun.com/products-n-solutions/hardware/docs/>

## マニュアル、サポート、およびトレーニング

Sun の Web サイトでは、次のサービスに関する情報も提供しています。

- マニュアル(<http://jp.sun.com/documentation/>)
- サポート(<http://jp.sun.com/support/>)
- トレーニング (<http://jp.sun.com/training/>)

#### 表記上の規則

このマニュアルでは、次のような字体や記号を特別な意味を持つものとして使用し ます。

表**P–1** 表記上の規則

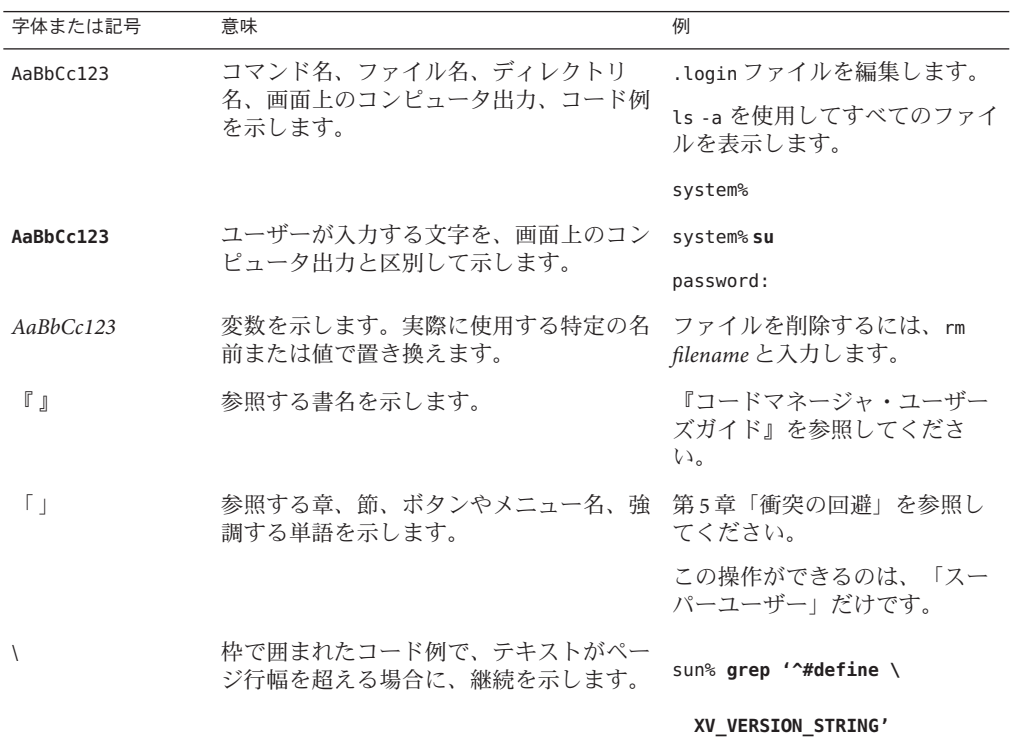

# コマンド例のシェルプロンプト

以下の表に、C シェル、Bourne シェル、および Korn シェルのデフォルトの UNIX® シ ステムプロンプト、およびスーパーユーザーのプロンプトを紹介します。

表**P–2** シェルプロンプト

| シェル                         |               |
|-----------------------------|---------------|
| $\cap$ $\stackrel{>}{\sim}$ | machine name% |

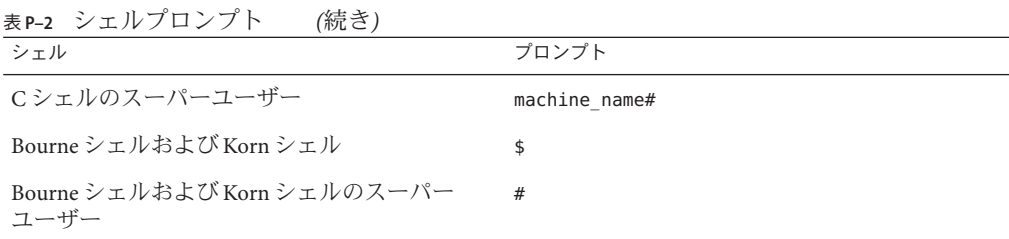

<span id="page-10-0"></span>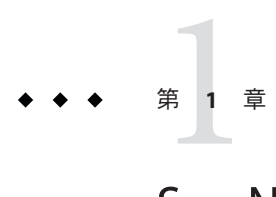

# Sun N1 System Manager 1.3.2の新機能

この章では、Sun N1TM System Manager 1.3.2 リリースで新しくサポートされるハード ウェアとオペレーティングシステムについて詳しく説明します。

## **N1 System Manager 1.3.2**で新しくサポートされるハード ウェアとオペレーティングシステム

N1 System Manager 1.3.2 リリースでは、次のハードウェアとオペレーティングシステ ムのサポートが新しく追加されました。

N1 System Manager でサポートされているハードウェアとオペレーティングシステム の一覧については、第3[章を](#page-54-0)参照してください。

表 **1–1** N1 System Manager 1.3.2で新しくサポートされるハードウェアとオペレーティングシス テム

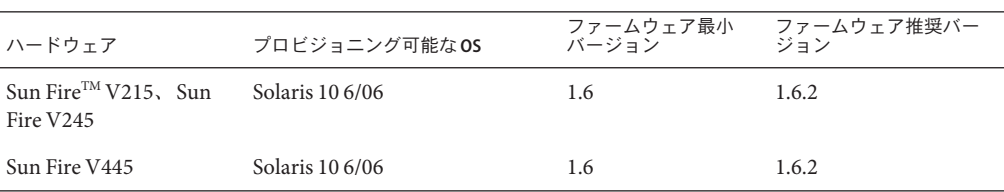

| $(424 - )$<br>ハードウェア | プロビジョニング可能なOS                                                   | ファームウェア最小<br>バージョン               | ファームウェア推奨バー<br>ジョン |
|----------------------|-----------------------------------------------------------------|----------------------------------|--------------------|
| Sun Fire X2100 M2    | Solaris 10 6/06                                                 | 1.1/1.80/3A05 <sup>1</sup>       | 1.2/1.91/3A07      |
|                      | Red Hat Enterprise Linux 3.0 AS<br>Update 8、32 ビットおよび 64<br>ビット |                                  |                    |
|                      | Red Hat Enterprise Linux 4.0 AS<br>Update 4、32 ビットおよび64<br>ビット  |                                  |                    |
|                      | SUSE Linux Enterprise Server 9<br>SP3、64 ビット                    |                                  |                    |
| Sun Fire X2200 M2    | Solaris 10 6/06                                                 | 1.1/1.60/3BB5                    | 1.2/1.91/3B10      |
|                      | Red Hat Enterprise Linux 3.0 AS<br>Update 8、32 ビットおよび 64<br>ビット |                                  |                    |
|                      | Red Hat Enterprise Linux 4.0 AS<br>Update 4、32 ビットおよび64<br>ビット  |                                  |                    |
|                      | SUSE Linux Enterprise Server 9<br>SP3、64 ビット                    |                                  |                    |
| Sun Fire X4600 M2    | Solaris 10 1/06, 64 ビット                                         | $1.0.2 / 0$ ABHA038 <sup>2</sup> | 1.0.6/0ABIT032     |
|                      | Red Hat Enterprise Linux 4.0<br>WS、ES、および AS Update<br>4、64 ビット |                                  |                    |
|                      | SUSE Linux Enterprise Server 9<br>SP3、64 ビット                    |                                  |                    |
|                      | Windows 2003 SE, SP1, 32<br>ビット                                 |                                  |                    |

表 **1–1** N1 System Manager 1.3.2で新しくサポートされるハードウェアとオペレーティングシス テム *(*続き*)*

-<br>11.1 はツールとドライバ ISO の外部バージョン、1.80 は SP バージョン、3A05 は BIOS バージョンです。

<sup>2</sup> 1.0.2 は SP バージョン、0ABHA038 は BIOS バージョンです。

| $\gamma$                                                                                           |                                                                            |                    |                    |
|----------------------------------------------------------------------------------------------------|----------------------------------------------------------------------------|--------------------|--------------------|
| ハードウェア                                                                                             | プロビジョニング可能な OS                                                             | ファームウェア最小<br>バージョン | ファームウェア推奨バー<br>ジョン |
| Sun Fire X4100 M2 およ<br>Solaris x64 Version 10 HW1, 64 1.0.7/0ABJX024<br>び Sun Fire X4200M2<br>ビット |                                                                            |                    | 1.0.7/0ABJX024     |
|                                                                                                    | Solaris $x64$ Version 10 1/06, 64<br>ビット                                   |                    |                    |
|                                                                                                    | Red Hat Enterprise Linux 4.0<br>WS、ES、および AS Update 1<br>と Update 2、64 ビット |                    |                    |
|                                                                                                    | Windows 2003 SE、64 ビット                                                     |                    |                    |
|                                                                                                    | Windows 2003 SE, SP1 32<br>ビット                                             |                    |                    |

<span id="page-12-0"></span>表 **1–1** N1 System Manager 1.3.2で新しくサポートされるハードウェアとオペレーティングシス テム *(*続き*)*

## **N1 System Manager 1.3.1**からのアップグレード

N1 System Manager 1.3.1 から N1 System Manager 1.3.2 へのアップグレード手順は、N1 System Manager 1.3 から N1 System Manager 1.3.1 へのアップグレード手順と同じです。 詳細は、『Sun N1 System Manager 1.3 インストールおよび構成ガイド』の「Sun N1 System Manager 1.3 へのアップグレード」を参照してください。

## 新しいシステムのサポートに伴うオンラインヘルプの変 更点

この節では、N1 System Manager 1.3.1 と 1.3.2 の各リリースのオンラインヘルプに追加 された内容について詳しく説明します。次のファームウェア関連コマンドでは、次 の表に示すモデル名を指定する必要があります。

create firmware、delete firmware、および show firmware。

表**1–2** ファームウェアコマンド用の更新されたモデル名の値

| システム名              | ファームウェアコマンドに必要なモデル名の値 |
|--------------------|-----------------------|
| Sun Fire V215 サーバー | V215                  |
| Sun Fire V245 サーバー | V <sub>245</sub>      |
| Sun Fire V445 サーバー | V445                  |
| Sun Fire X2100 M2  | X2100M2               |

| システム名                  | ファームウェアコマンドに必要なモデル名の値 |
|------------------------|-----------------------|
| Sun Fire X2200 M2      | X2200M2               |
| Sun Fire X4100 M2 サーバー | X4100M2               |
| Sun Fire X4200 M2 サーバー | X4200M2               |
| Sun Fire X4600 M2 サーバー | X4600M2               |

表 **1–2** ファームウェアコマンド用の更新されたモデル名の値 *(*続き*)*

<span id="page-14-0"></span>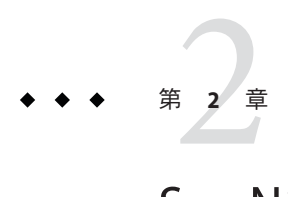

# Sun N1 System Manager 1.3.2の問題点

この章では、Sun N1 System Manager 1.3.2 のリリース時点で判明している重要な情報 を示します。拡張機能、インストールに関する注意事項、既知の問題、およびその 他の最新の情報が記載されています。この Sun 製品を使用する前に、この文書をお 読みください。

## 機能およびソフトウェアのサポートについて

この節では、Sun N1 System Manager 1.3.2 リリースでサポートされていない機能とソ フトウェアを示します。

- N1 System Manager 製品は、英語と日本語にのみ対応しています。
- Windows OS については、N1 System Manager は OS のプロビジョニングだけを行う ことができます。このリリースでは、Windows が実行されている管理対象サー バーに対する OS 監視や OS 更新など、ほかの機能は使用できません。
- N1 System Manager 管理サーバーは、N1 System Manager ソフトウェア専用にするよ うにしてください。
- Sun Blade™ X8400 サーバーモジュールではディスクレスクライアントはサポート されていません。

## 変更されたマニュアル

この節では、記述の誤りを含め、判明しているマニュアルの更新内容について説明 します。

#### <span id="page-15-0"></span>**Sun N1 System Manager 1.3**マニュアルコレク ションの問題点

「スーパーユーザーとしてログイン」または「root としてログイン」という指示が ある場合は「su - root」コマンドを使用するか、サーバーの root アカウントとパス ワードを使用してサーバーに物理的にログインします。

load コマンドの bootnetworkdevice 属性は、Linux OS だけで使用できます。load コマ ンドの networkdevice 属性は、Solaris と Linux で使用できます。

#### 『**Sun N1 System Manager 1.3**サイト計画の手引 き』の問題点

Linux OS のインストールの要件の節にある箇条書きの 2 番目の項目が間違っていま す。正しい情報は、次のとおりです。

Red Hat Enterprise Linux AS 4.0 Update 1 以降をインストールする場合、SELinux を有効 にするかどうかを確認するメッセージが表示されたら、「無効化」を選択します。 N1 System Manager では、許可モードでも、SELinux が有効になっている状態がサポー トされません。

#### 『**Sun N1 System Manager 1.3**検出および管理マ ニュアル』の問題点

show privilege コマンドの制限モードの機能が間違っています。このコマンドは、 SecurityAdmin ロールだけが使用できます。

#### 『**Sun N1 System Manager 1.3**インストールおよび 構成ガイド』の問題点

『Sun N1 System Manager 1.3 インストールおよび構成ガイド』の付録 A「Sun N1 System Manager のプロトコル、ポート、および機能のリファレンス」に示す IPMI に 使用されるポートに関する情報が間違っています。IPMI では、TCP ではなく UDP プ ロトコルが使用されます。

#### <span id="page-16-0"></span>**N1 System Manager 1.3**のマニュアルに無効なス ワップしきい値プロパティーが記載されている **(6478871)**

『Sun N1 System Manager 1.3 検出および管理マニュアル』の「OS 完全監視 (しきい値 を含む)」に、無効なスワップしきい値プロパティーが記載されています。 memusage.mbswapfree プロパティーと memusage.pctswapfree プロパティーは無効で す。

『Sun N1 System Manager 1.3 コマンド行リファレンスマニュアル』の「set group」 に、無効なスワップしきい値プロパティーが記載されています。 memusage.mbswapfree プロパティーと memusage.pctswapused プロパティーは無効で す。

n1sh シェルプロンプトで「**help set group**」と入力すると、無効なスワップしきい値 プロパティーが表示されます。memusage.mbswapfree プロパティーと memusage.pctswapused プロパティーは無効です。

次の属性は有効です。

- cpustats.loadavg1min
- cpustats.loadavg5min
- cpustats.loadavg15min
- cpustats.pctusage
- cpustats.pctidle
- memusage.pctmemused
- memusage.pctmemfree
- memusage.mbmemused
- memusage.mbmemfree
- memusage.kbswapused
- fsusage.pctused
- fsusage.kbspacefree

# コマンド行ヘルプに関する問題点

この項では、コマンド行ヘルプのページの記述の誤りについて説明します。

#### force属性とnetboot属性の指定

コマンド行ヘルプのページの force 属性と netboot 属性の説明で、対応する値が示さ れていません。コマンドを有効にするには、force=true または force true のよう に、値として true を指定してください。

#### <span id="page-17-0"></span>bootip属性の説明が不完全

コマンド行ヘルプのページでは、bootip 属性は Linux をプロビジョニングする場合だ けに必要と記述されています。実際には、bootip 属性は Windows をプロビジョニン グする場合にも必要です。

#### create os に関する記述の誤り

type 属性は、file 属性と cdrom 属性と同時に指定できません。OS イメージをコピー するときには、OS の種類は自動的に判別されます。

#### **Grid Engine**のモジュール名の間違い

CLI の type 属性の値に使用する Grid Engine のモジュール名は、n1ge ではなく GridEngine でなければなりません。これは、次のコマンドが対象です。

- create application/create applicationprofile
- delete application/delete applicationprofile
- set application/set applicationprofile
- show application/show applicationprofile

#### **N1 System Manager**と**N1 Service Provisioning System**の共 存の問題

この節では、N1TM Service Provisioning System (N1 SPS) と N1 System Manager (N1 SM) の 両方を同じシステムにインストールする場合の問題の回避策について説明します。

#### 同じシステムへの**N1 Service Provisioning System**マ スターサーバーと**N1 System Manager**管理サー バーのインストール

N1 SPS マスターサーバーと N1 SM 管理サーバーのデフォルトのインストールスクリ プトを使用して両方のアプリケーションを同じシステムにインストールすることは できません。

両方のアプリケーションを同じシステムにインストールするには、N1 SPS マスター サーバーを別のルートディレクトリにインストールするように、マスターサーバー のインストールスクリプトを変更します。この回避策を使用するには、次の手順に 従います。

注 **–** N1SM 管理サーバーと N1 SPS マスターサーバーの両方をホストするシステムに、 N1 SPS OS プロビジョニングプラグインをインストールしないでください。

- 1. N1 SM 管理サーバーをインストールします。詳細は、『Sun N1 System Manager 1.3 インストールおよび構成ガイド』を参照してください。
- 2. N1 SM 管理サーバーシステムにスーパーユーザーとしてログインします。
- 3. N1 SPS マスターサーバーの適切なインストールスクリプトをシステムにコピーし ます。

N1 SPS のディストリビューションから cr\_ms\_solaris\_x86\_pkg\_5.2.sh または cr\_ms\_solaris\_sparc\_pkg\_5.2.sh のいずれかをコピーします。

4. 必要な場合は、Korn シェルのセッションを開始します。

#### # **ksh**

5. 次の内容の aliases.sh というシェルスクリプトファイルを作成します。

```
#!/bin/ksh
alias -x pkgadd='pkgadd -R $NEW_PKG_ROOT'
alias -x pkginfo='pkginfo -R $NEW_PKG_ROOT'
alias -x pkgparam='pkgparam -R $NEW_PKG_ROOT'
```
6. N1 SPS のインストールスクリプトで使用するルートディレクトリの値をエクス ポートします。

# **export NEW\_PKG\_ROOT=***alternate-root-path*

前の手順で、*alternate-root-path* には、N1 SPS マスターサーバーをインストールす るルートディレクトリを指定します (たとえば root1)。このルートディレクトリ には N1 SPS マスターサーバーのパッケージ用の新しいパッケージリポジトリが配 置されます。

7. opt ディレクトリから、新しいルートディレクトリ内の opt ディレクトリへのシ ンボリックリンクを作成します。

# **ln -s /opt** *alternate-root-path***/opt**

8. N1 SPS マスターサーバーのデフォルトのインストールスクリプトの前に aliases.sh スクリプトを付加することで新しいインストールスクリプトを作成し ます。次に例を示します。

# **cat aliases.sh cr\_ms\_solaris\_x86\_pkg\_5.2.sh > new\_ms\_installer.sh**

- 9. 新しいインストールスクリプトを実行して N1 SPS マスターサーバーをインストー ルします。
	- # **./new\_ms\_installer.sh**

10. インストーラの質問に回答します。

インストール時には、次の制限事項を考慮してください。

- マスターサーバーのインストールディレクトリを指定するときは、/opt 以下 の新しいサブディレクトリを入力します。N1 SM によってインストールされる マスターサーバーの上書きを防ぐには、この新しいサブディレクトリには、 N1 SM によってインストールされるマスターサーバーのインストールディレク トリとは異なるディレクトリを指定する必要があります。たとえば、手順 7 で /opt から /root1/opt へのシンボリックリンクを作成した場合、インストール 時に /opt/ms1 をインストールディレクトリとして指定すると、新しい N1 SPS マスターサーバーが /root1/opt/ms1 にインストールされます。
- マスターサーバーで使用するポートを選択するときは、N1 SM のマスターサー バーで使用されるポートとは異なるポートを指定する必要があります。

N1 SPS のインストール方法については、『Sun N1 Service Provisioning System 5.2 イ ンストールガイド』を参照してください。

11. インストールが完了したら、N1 SPS マスターサーバーのスクリプトがあるディレ クトリに移動します。次に例を示します。

# **cd /root1/opt/ms1/N1\_Service\_Provisioning\_System\_5.2/server/bin**

12. N1 SPS マスターサーバーのアンインストールスクリプトのバックアップコピーを 作成します。

#### # **cp cr\_uninstall\_ms.sh cr\_uninstall\_ms.sh.backup**

- 13. cr\_uninstall\_ms.sh.backup スクリプトを編集して、新しいルートディレクトリに 対してパッケージ操作を行うようにします。スクリプトの変更は、次のように sed コマンドを使用して行うことができます。
	- # **/usr/bin/sed -e 's!pkginfo!& -R '\${NEW\_PKG\_ROOT}'!g' \ -e 's!pkgrm!& -R '\${NEW\_PKG\_ROOT}'!g' \ -e 's!pkgparam!& -R '\${NEW\_PKG\_ROOT}'!g' \ cr\_uninstall\_ms.sh.backup > cr\_uninstall\_ms.sh**
- 14. アンインストールスクリプトのバックアップコピーを削除します。

# **rm cr\_uninstall\_ms.sh.backup**

N1 SPS マスターサーバーをアンインストールするには、変更した cr\_uninstall\_ms.sh スクリプトを使用します。

注**–**新しいルートディレクトリは削除しないでください。このディレクトリは、 N1 SPS マスターサーバーをアンインストールするときに必要です。

## <span id="page-20-0"></span>**Sun Fire X2100 M2**サーバーまたは**Sun Fire X2200 M2**サー バーに関する問題点

この節では、Sun Fire X2100 M2 サーバーまたは Sun Fire X2200 M2 サーバーに関して判 明している問題をまとめています。

### **Sun Fire X2100 M2**サーバーへの**Solaris 10 6/06**のプ ロビジョニング

Sun Fire X2100 M2 サーバーに Solaris 10 6/06 をプロビジョニングするには、次の手順 でデフォルトの OS プロファイルを変更し、load コマンドで networkdevice に bge0 を 指定します。この例では、s10u2\_x86 という OS プロファイルを使用しています。

```
N1-ok> remove osprofile s10u2_x86 partition swap
N1-ok> remove osprofile s10u2_x86 partition /
N1-ok> add osprofile s10u2_x86 partition swap device=c0d0s1 size=2048 type=swap sizeoption=fixed
N1-ok> add osprofile s10u2_x86 partition / device=c0d0s0 type=ufs sizeoption=free
N1-ok> load server ipaddress osprofile s10u2_x86 networktype=static ip=ipaddress
       console=ttyb consolebaud=9600 networkdevice=bge0
```
注 **–** Broadcomのネットワークポート(net0)を使用してください。

#### **Sun Fire X2200 M2**サーバーへの**Solaris 10 6/06**のプ ロビジョニング

Sun Fire X2200 M2 サーバーに Solaris 10 6/06 をプロビジョニングするには、次の手順 でデフォルトの OS プロファイルを変更し、load コマンドで networkdevice に bge0 を 指定します。この例では、s10u2\_x86 という OS プロファイルを使用しています。

```
N1-ok> remove osprofile s10u2_x86 partition swap
```
N1-ok> **remove osprofile s10u2\_x86 partition /**

```
N1-ok> add osprofile s10u2_x86 partition swap device=c1d0s1 size=2048 type=swap sizeoption=fixed
```
N1-ok> **add osprofile s10u2\_x86 partition / device=c1d0s0 type=ufs sizeoption=free**

```
N1-ok> load server ipaddress osprofile s10u2_x86 networktype=static ip=ipaddress
```
**console=ttyb consolebaud=9600 networkdevice=bge0**

注 **–** Broadcomのネットワークポート(net0)を使用してください。

## <span id="page-21-0"></span>**Sun Fire X2100 M2**サーバーまたは**Sun Fire X2200 M2**サーバーへの**Red Hat Enterprise Linux 3.0 AS Update 8**のプロビジョニング

Sun Fire X2100 M2 サーバーまたは Sun Fire X2200 M2 サーバーに Red Hat Enterprise Linux 3.0 AS Update 8 をプロビジョニングするには、Broadcom のネットワークポート (net0) を使用します。connect server コマンドを使用してコンソール出力を表示する には、適切な console と bootnetworkdevice の設定を使用する必要もあります。どの 物理ポートが net0 であるかについては、サーバーのマニュアルを参照してくださ い。

デフォルトの OS プロファイルを Sun Fire X2200 M2 サーバーに配備するコマンドの例 を次に示します。

N1-ok> **load server** *ipaddress* **osprofile RHEL3-U8 bootip=***ipaddress* **networktype=static ip=***ipaddress* **bootnetworkdevice=eth2 console=ttyS1 consolebaud=115200**

## **Sun Fire X2100 M2**サーバーまたは**Sun Fire X2200 M2**サーバーへの**SUSE Linux Enterprise Server 9 SP3** のプロビジョニング

Sun Fire X2100 M2 サーバーまたは Sun Fire X2200 M2 サーバーに SUSE Linux Enterprise Server 9 SP3 をプロビジョニングするには、Nvidia のネットワークポート (net2 と net3) を使用します。bootnetworkdevice の値は net2 の場合は eth1、net3 の場合は eth0 に なります。また、connect server コマンドを使用してコンソール出力を表示するに は、適切な console と consolebaud の設定を使用する必要もあります。

デフォルトのプロファイルを Sun Fire X2200 M2 サーバーに配備するコマンドの例を 次に示します。

N1-ok> **load server** *ipaddress* **osprofile SUSE9SP3 bootip=***ipaddress* **networktype=static ip=***ipaddress* **bootnetworkdevice=eth1 console=ttyS1 consolebaud=115200**

> **Sun Fire X2100 M2**サーバーまたは**Sun Fire X2200 M2**サーバーへの**Solaris OS**のプロビジョニング中 にシリアルコンソールを使用できない**(6480994)**

回避策: インストール中はシステムの Web GUI からコンソールを確認します。

### <span id="page-22-0"></span>**Sun Fire X2100**サーバーへの**SUSE Linux Enterprise Server 9 SP3**、**64**ビット**OS**の配備に失敗する **(6416190)**

配備に失敗し、「Reread of the partition table failed.」というメッセージが表示されま す。

回避策: サーバーの OS プロファイルで device 属性に hde を指定します。

## **Sun Fire X2100 M2**システムの再検出に失敗する **(6489463)**

N1 System Manager から既存の Sun Fire X2100 サーバーを削除してから再検出しようと すると、ジョブの詳細に次のエラーメッセージが表示されて検出に失敗する場合が あります。「Cannot set alert destination to N1 SM. Maximum destination count has reached.」

回避策: 管理対象ノードの警告の送信先を手動で削除し、discovery コマンドを再実 行します。

- 1. 管理サーバーにスーパーユーザーとしてログインします。
- 2. ipmitool ディレクトリに移動します。

# **cd /opt/ipmitool/bin/ipmitool**

3. 管理対象ノードの警告の送信先を手動で削除します。このとき、管理対象ノード の SP のスーパーユーザーのパスワードが必要です。

# **./ipmitool -H** *sp-ip* **-U root -I lan lan alert set 1 1 ipaddr 0.0.0.0**

4. discover コマンドを使用してサーバーを再検出します。

### **Sun Fire X2100 M2**サーバーまたは**Sun Fire X2200 M2**サーバーへのファームウェアのプロビジョニ ング

ファームウェアのツールとドライバの iso ファイルをダウンロードしてから、ISO イ メージをマウントすることでファームウェアファイルを展開する必要があります。 ISO イメージをマウントしたら、ファームウェアは X2100-190\_3A06 のような名前で remoteflash サブディレクトリに保存されます。

<span id="page-23-0"></span>Sun Fire X2100 M2 または Sun Fire X2200 M2 のファームウェアを N1 System Manager に インポートするとき、ファームウェア名の長さには 8 文字の制限があります。N1 System Manager では、9 文字以上の名前を指定できます。ただし、名前が 9 文字以上 のファームウェアは管理対象ノードにロードできません。あとでファームウェアの イメージを再作成する必要がないように、ファームウェアの作成時に 8 文字以内の 名前を使用することを推奨します。

#### **Sun Fire X2100 M2**サーバーまたは**Sun Fire X2200 M2**サーバーのファームウェアの更新がタイムア ウトになる場合がある**(6493791)**

管理対象サーバーの SP と N1 SM 管理サーバー間の管理ネットワークの速度が遅い場 合は、ファームウェアの更新処理にデフォルトのタイムアウト (10 分) よりも長い時 間がかかり、ファームウェアの更新ジョブがエラーで終了する可能性があります。

回避策: 管理ネットワークの速度を上げるか、タイムアウト値を大きくしてくださ い。

- 1. ファームウェアの更新が失敗したことを確認します。実際には更新が完了してい る可能性もあります。確認するには、25 ページの「[Sun Fire X2100 M2](#page-24-0) サーバーま たは Sun Fire X2200 M2 [サーバーでファームウェアバージョン](#page-24-0) 1.0a/1.1 から 1.2 への [アップグレードはサポートされていない](#page-24-0) (6492583)」の回避策に示す手順 4 ~ 9 に 従います。ファームウェアが更新されていない場合は、次の手順に進みます。
- 2. N1 SM 管理サーバーにスーパーユーザーとしてログインします。
- 3. /opt/sun/n1gc/dvrs ディレクトリ内に新しいディレクトリを作成します。

# **mkdir /opt/sun/n1gc/drvrs/resources**

4. resources ディレクトリ内に、次の内容を含む taurus.properties というファイル を作成します。firmwareUpdateTimeout プロパティーの値は 40 分に設定します。

```
ipmi.lan.channel=1
consoleProtocol=ssh
nicFruPattern=(.*NIC0.*)|(.*NIC1.*)
supportedModels=X2100M2,X2200M2
firmwareUpdateTimeout=2400
firmwareUpdateFinishedPattern=Update Successful
firmwareUpdateFailedPattern=fail|error
ipmi.factory default user name=root
ipmi.factory_default_password=changeme
```
5. N1 SM 管理サーバーを再起動します。

# **/etc/init.d/n1sminit stop** # **/etc/init.d/n1sminit start** <span id="page-24-0"></span>6. ファームウェアの更新をやり直します。

#### **Sun Fire X2100 M2**サーバーまたは**Sun Fire X2200 M2**サーバーでファームウェアバージョン**1.0a/1.1** から**1.2**へのアップグレードはサポートされてい ない**(6492583)**

N1 System Manager では、Sun Fire X2100 M2 サーバーと Sun Fire X2200 M2 サーバーの ファームウェアバージョン 1.0a/1.1 から 1.2 へのアップグレードは、完全にはサポー トされていません。更新は常に正常に終了しますが、サーバーの種類と、更新した ファームウェアのバージョンによっては、N1 System Manager で処理が失敗したと表 示されます。また、CMOS のチェックサムが無効になるので、システムを正常に起 動するにはチェックサムを手動で削除する必要があります。

回避策: 次の手順でファームウェアを更新します。この手順は、create firmware コマ ンドを使用してファームウェアのイメージを N1 System Manager にインポートしてあ ることを前提としています。

- 1. 管理サーバーにスーパーユーザーとしてログインします。
- 2. 管理対象サーバーのファームウェアをバージョン 1.2 に更新します。

# **n1sh stop server** *server-name* **force=true**

# **n1sh load server** *server-name* **firmware** *firmware1.2-name*

3. ファームウェアの更新ジョブが終了するまで待ちます。

アップグレードの種類によっては、次のようにジョブが失敗する場合がありま す。

- 1.0a から 1.2 への更新は失敗
- Sun Fire X2200 M2 サーバーでの 1.1 から 1.2 への更新は失敗
- 4. 更新している管理対象サーバーのコンソールに接続します。

#### # **n1sh connect server** *servername*

5. N1 SM の別の端末ウィンドウで、管理対象サーバーの電源を切ってから再度投入 します。

#### # **n1sh stop server** *server-name* **force=true** # **n1sh start server** *server-name*

管理対象サーバーの電源が入ったら、コンソールウィンドウに BIOS POST の出力 が表示され、CMOS のチェックサムが無効であると表示されます。

6. コンソールウィンドウで F2 を押してデフォルト値に戻し、POST が完了するまで 待ちます。

<span id="page-25-0"></span>注 **–** サーバーで basemanagement 機能または osmonitor 機能が有効になっている場 合は、システムが完全に起動してから先に進みます。

- 7. 管理対象サーバーのコンソールウィンドウを終了します。
- 8. 管理対象サーバーのシステム情報を更新します。

#### # **n1sh set server** *server-name* **refresh**

9. 管理対象サーバーでファームウェアがバージョン 1.2 に更新されたことを確認し ます。

# **n1sh show server** *server-name* **| egrep 'SP|BIOS'**

SP と BIOS のバージョンが最新のバージョンに更新されているはずです。

#### **Sun Fire X2100 M2**サーバーまたは**Sun Fire X2200 M2**サーバーで**BIOS**を新バージョンのファーム ウェアにアップグレードすると、ユーザーが指定 した**BIOS**設定が上書きされる場合がある

BIOS ファームウェアを更新するとき、N1 System Manager では、プラットフォームの サービスプロセッサが提供するデフォルトのファームウェア更新機構が使用されま す。アップグレードの種類によっては、まれにこのデフォルトの動作で、BIOS 設定 が、最適化されたデフォルトに戻る場合があります。オペレーティングシステムと プラットフォームの構成によっては、ユーザーがこれらの設定を手動で適用し直す 必要があります。対象となる構成については、サーバーのマニュアルを参照してく ださい。

#### ファームウェアのアップグレード後に**Sun Fire X2100 M2**サーバーまたは**Sun Fire X2200 M2**サー バーが「アクセス不能」になる**(6489473)**

Sun Fire X2100 M2 サーバーまたは Sun Fire X2200 M2 サーバーのファームウェアをバー ジョン 1.2 にアップグレードしたあと、サーバーが 5 分以内に「アクセス不能」状態 になる場合があります。

回避策: サーバーのサービスプロセッサ (SP) をリセットしてください。

1. サーバーの SP にログインします。

- # **ssh -l** *sp-user sp-ip*
- <span id="page-26-0"></span>2. SP をリセットします。

-> **reset**

3. 管理サーバーで、サーバーの監視情報を更新します。

n1-ok> **set server** *server-name* **refresh**

#### インストールと構成に関する問題

この節では、N1 System Manager のインストールと設定に関して判明している問題点 をまとめています。

- インストール前にシステムのローカライズの設定を確認してください。この設定 は、統一されている必要があります。
- Solaris 10 3/05 オペレーティングシステム (OS) を使用している Sun Blade X8400 シス テムで N1 System Manager を設定する場合は、ISC DHCP を選択する必要がありま す。

### バックアップと復元のあとに**N1 System Manager** が自動的に再起動しない**(6444305)**

Solaris SPARC または x86 の管理サーバー上の N1 System Manager はバックアップと復 元のあとに自動的に再起動しません。次のエラーメッセージが表示される場合があ ります。

コマンド行サービスへの接続が失われました。

回避策: 次のコマンドを入力して N1 System Manager を手動で再起動します。

# **svcadm enable n1sm**

### インストールと設定のあとにn1shシェルを実行で きないことがある**(6443655)**

回避策: SSL 証明書が壊れている可能性があります。次のコマンドを実行してセ キュリティーキーを生成し直します。

# /opt/sun/cacao/bin/cacaoadm stop

# /opt/sun/cacao/bin/cacaoadm create-keys --force

<span id="page-27-0"></span># /opt/sun/cacao/bin/cacaoadm start

具体的な手順については、『Sun N1 System Manager 1.3.1 Troubleshooting Guide』の「Regenerating Common Agent Container Security Keys」を参照してくださ い。

### **N1 System Manager**のアンインストール後に**Java Web Console**が削除される**(6433383)**

N1 System Manager をインストールしてアンインストールすると、Java™ Web Console がシステムから削除されます。システムに Java Web Console のパッケージはありませ  $h<sub>a</sub>$ 

回避策: N1 System Manager をアンインストールする前に、rm /n1gc-setup/installer/jobs/3installLockhart.pl スクリプトを実行します。

#### **N1 System Manager**を停止すると**JavaWeb Console** が停止する**(6432305)**

回避策: /usr/sbin/smcwebserver start を使用して Java Web Console を再起動します。

#### インストールを取り消すと、ユーザーインタ フェースのコンポーネントがインストールされな い**(6430787)**

Control-C を押して N1 System Manager のインストール処理を取り消すと、ユーザーイ ンタフェースのコンポーネントがインストールされません。

回避策: /usr/share/webconsole/bin/setup -u -f を使用してユーザーインタフェース のコンポーネントを手動でアンインストールします。インストーラをもう一度実行 します。

#### **Solaris x86**の管理サーバーの再起動後に**N1 System Manager**のデータベースが起動しない**(6398263)**

Solaris x86 の管理サーバーの起動後に、まれに N1 System Manager のデータベースが 起動しないことがあります。通常は次のエラーメッセージが表示されます。

```
DBI connect('dbname=mgmt;port=5434','mgmt',...) failed:
could not connect to server: No such
file or directory at /opt/SUNWscs/lib/perl5/SCSDB.pm
```
回避策: 次のように入力して、管理サーバーで N1 System Manager のデータベースを手 動で起動します。

# **svcadm clear scs-db** # **svcadm restart scs-db**

#### **N1 System Manager**のインストールに失敗する **(6284696)**

N1 System Manager のインストール処理を中断してから再び開始すると、手順 5 の「Install OS provisioning components」で N1 System Manager のインストールが失敗す ることがあります。この問題が発生した場合は、その後の N1 System Manager のアン インストール、再インストールが失敗します。

最初のインストール失敗のあと、インストールログファイル /var/tmp/installer.log.latest には次のメッセージが含まれます。

```
Installing Master Server ...
Error! Missing file (looked for /opt/SUNWn1sps
 /N1_Grid_Service_Provisioning_System_5.2
 /server/postgres/postgresql.conf.in)!
print() on closed filehandle GEN0 at
 /usr/perl5/5.8.4/lib/i86pc-solaris-64int/IO/Handle.pm line 399.
SPS install failed with exit status: 256
-----------------------------
      2k. Which port should Postgres listen on?
          (default: 5434) [1024-65535] spawn id(3) is not a tty. Not changing mode
 at /usr/perl5/site_perl/5.8.4/Expect.pm line 375.
admin
admin
admin
      ** Invalid Input. Enter a numeric value for the port number.
      2k. Which port should Postgres listen on?
          (default: 5434) [1024-65535] spawn id(3) is not a tty. Not changing mode
 at /usr/perl5/site_perl/5.8.4/Expect.pm line 375.
admin
admin
admin
```
- \*\* Invalid Input. Enter a numeric value for the port number.
- 2k. Which port should Postgres listen on? (default: 5434) [1024-65535

N1 System Manager ソフトウェアをアンインストールして再インストールすると、イ ンストールログには次のメッセージが含まれます。

Error! Failed to initialize the database (exit value was 1). Exiting.. print() on closed filehandle GEN0 at /usr/lib/perl5/5.8.0 /i386-linux-thread-multi/IO/Handle.pm line 395.

SPS install failed with exit status: 256

回避策: 管理サーバーにインストールされているオペレーティングシステムに 従って、適切な回避手順をとってください。インストールエラーの発生具合に よっては、手順中の作業が正しく完了しないことがあります。その場合は、次の手 順に進んでください。

Solaris がインストールされている Sun Fire X4100 または Sun Fire X4200 管理サーバーの 場合:

1 サーバーとエージェントを停止します。

```
# su - n1gsps -c "/opt/SUNWn1sps/N1_Service_Provisioning_System_5.2/
server/bin/cr_server stop"
# su - n1gsps -c "/opt/SUNWn1sps/N1_Service_Provisioning_System/
agent/bin/cr_agent stop"
```
2. サービスプロビジョニングを手動でアンインストールします。

```
# /opt/SUNWn1sps/N1_Service_Provisioning_System_5.2/cli/bin/cr_uninstall_cli.sh
# /opt/SUNWn1sps/N1_Service_Provisioning_System_5.2/server/bin/cr_uninstall_ms.sh
```
3. 次のパッケージを削除します。

```
# pkgrm SUNWspsc1.\*
# pkgrm SUNWspsms.\*
# pkgrm SUNWspscl.\*
```
SPS パッケージの複数のインスタンスがインストールされている可能性がありま す。テキスト文字列 .\\* は、パッケージのすべてのインスタンスを削除すること を指定します。

「Do you want to remove this package? [y,n,?,q]」というプロンプトで **y** を入力 します。pkgrm: ERROR: no package associated with SUNWspscl というメッセージ が表示された場合、そのパッケージは手順 2 ですでに削除されています。 パッケージの削除を続けてください。

4. サービスプロビジョニングディレクトリとファイルを削除します。

```
# cd /
# rm -rf /opt/SUNWn1sps/
# rm /n1gc-setup/sps/state
# rm /n1gc-setup/state/0installSPS.pl.state
```
5. 管理サーバーを再起動して、N1 System Manager ソフトウェアをインストールしま す。

Linux がインストールされている Sun Fire X4100 または Sun Fire X4200 管理サーバーの 場合:

1 サーバーとエージェントを停止します。

```
# su - n1gsps -c "/opt/sun/N1_Service_Provisioning_System_5.2/
server/bin/cr_server stop"
# su - n1gsps -c "/opt/sun/N1_Service_Provisioning_System/
agent/bin/cr_agent stop"
```
2. サービスプロビジョニングディレクトリとファイルを削除します。

```
# cd /
# rm -rf /opt/sun/N1_Grid_Service_Provisioning_System_5.1
# rm -rf /opt/sun/N1_Grid_Service_Provisioning_System
# rm -rf /opt/sun/N1_Service_Provisioning_System
# rm -rf /opt/sun/N1_Service_Provisioning_System_5.2
# rm /n1gc-setup/sps/state
# rm /n1gc-setup/state/0installSPS.pl.state
```
3. 管理サーバーを再起動して、N1 System Manager ソフトウェアをインストールしま す。

### **OS**プロビジョニングに関する問題点

この節では、OS プロビジョニング (配備) に関して判明している問題点をまとめてい ます。

#### **Sun Fire X4200 M2**サーバーへの**Solaris 10 6/06**のプ ロビジョニング

次の手順でデフォルトの OS プロファイルを変更し、Sun Fire X4200 M2 サーバーに Solaris 10 6/06 をプロビジョニングします。この例では、s10u2\_x86 という OS プロ ファイルを使用しています。

```
N1-ok> remove osprofile s10u2_x86 partition /
N1-ok> remove osprofile s10u2_x86 partition swap
N1-ok> add osprofile s10u2_x86 partition swap type swap size 1024 device c3t2d0s1 sizeoption fixed
N1-ok> add osprofile s10u2_x86 partition / type ufs device c3t2d0s0 sizeoption free
```
#### <span id="page-31-0"></span>**OS**プロファイルに製品キーがない場合に**Windows OS**の配備に失敗する**(6449265)**

OS プロファイルに製品キーがないため、配備に失敗します。しかし、OS プロ ファイルに製品キーを追加しようとすると、「OS profile is in use.」というメッセージ が表示されて処理に失敗します。

回避策: ジョブのタイムアウトが発生するまで待ってから、OS プロファイルに製品 キーを追加します。

#### **DHCP**オプションを使用した**Red Hat OS**の配備で **DHCP**範囲から**IP**アドレスが割り当てられない **(6449051)**

DHCP オプションを使用して Red Hat OS をシステムに配備するときに、DHCP 範囲内 の IP アドレスがシステムに割り当てられません。

回避策: 次の手順を実行します。

- 1. 管理サーバーにログインします。
- 2. /opt/sun/scs/data/allstart/scripts/dhcp\_redhat.sh ファイルで、Device エント リを、DHCP の実行に必要な適切なインタフェースに変更します。

```
DEVICE=eth0
FILE=/etc/sysconfig/network-scripts/ifcfg-$DEVICE
cat << EOF > $FILE DEVICE=$DEVICE
BOOTPROTO=dhcp
_EOF_
chown root.root $FILE
chmod 644 $FILE
```
3. dhcp\_redhat.sh スクリプトをサーバーの OS プロファイルに追加します。

#**n1sh add osprofile** *osprofile-name* **script /opt/sun/scs/data/allstart/scripts/dhcp\_redhat.sh type=post**

#### <span id="page-32-0"></span>**ACPI**が有効になっている場合に**Sun Blade X8400** サーバーへの**Red Hat OS**の配備に失敗する **(6442992)**

Sun Blade X8400 サーバーの CMOS 設定では、デフォルトで ACPI が有効になっていま すが、この場合、Linux のインストールが対話型モードになります。

回避策: 次の 2 とおりがあります。

1. load コマンドに追加のカーネルパラメータを指定します。

N1-ok> **load server** *servername* **osprofile** *profilename* **... kernelparameter pci=nommconf**

この操作で BIOS の設定は変更されません。したがって、load コマンドを実行するた びにこのパラメータを指定する必要があります。

2. ACPI 設定で MCFG 表を無効にすることで、BIOS の設定を手動で変更します。この 操作では BIOS の設定が恒久的に変更されます。

#### nfsオプションを指定した場合、**Sun Blade X8400** サーバーへの**SUSE Linux Enterprise Server 9 SP3**、 **64**ビット**OS**の配備に失敗する**(6438194)**

インストールプロトコルとして nfs を指定すると、OS の配備が対話型モードになり ます。

回避策: インストールプロトコルとして http を指定します。

#### 拡張モジュールを使用して**Sun Blade X8400**サー バーに**Red Hat OS**をプロビジョニングしたあとに 管理対象サーバーが完全に再起動されない **(6437482)**

拡張モジュールを使用して Sun Blade X8400 サーバーに RedHat Enterprise Linux 4.0 AS Update 3、64 ビットのオペレーティングシステムをプロビジョニングしたあとに、管 理対象サーバーが完全に再起動されません。Kudzu が有効になっている場合に再起 動に失敗する可能性があります。処理は「Checking for new hardware」という メッセージで停止します。

Linux OS のプロファイルを使用して Sun Blade X8400 サーバーで Kudzu を無効にする には、次の手順に従います。

- <span id="page-33-0"></span>1. スーパーユーザーとして管理サーバーにログインします。
- 2. 次の行を含むシェルスクリプトファイルを作成します。

#!/bin/sh chkconfig kudzu off

- 3. ファイルを既知の場所 (たとえば /scripts/kudzu.sh) に保存します。
- 4. N1 System Manager のコマンド行から add osprofile コマンドを使用して、スクリ プトを OS プロファイルの post セクションに追加します。

たとえば、Red Hat Enterprise Linux 4 Update 3 の OS プロファイルが rhel4u3 という 名前の場合は、次のように入力します。

N1-ok> **add osprofile rhel4u3 script /scripts/kudzu.sh type=post**

スクリプトは適切な OS プロファイルに追加してください。

5. 更新したプロファイルを使用して Red Hat Enterprise Linux 4 Update 3 を Sun Blade X8400 サーバーに再び配備します。

#### **Windows**の配備時に手動ネットブートを指定する とdhcpd.confファイルにエントリが作成されない **(6432047)**

回避策: 手動ネットブートを指定せずに配備します。

#### ジョブまたはジョブステップのタイムアウト値を 経過したときに**OS**配備に空白のエラーメッセー ジが表示される**(6405994)**

多数の管理対象サーバーに OS を配備する場合、OS 配備ジョブがジョブまたは ジョブステップのタイムアウト値を経過すると OS の配備に失敗する場合がありま す。この問題が発生した場合、ジョブはエラーになりますが、エラーの説明が空白 で、インストールは実際には正常に終了した可能性があります。

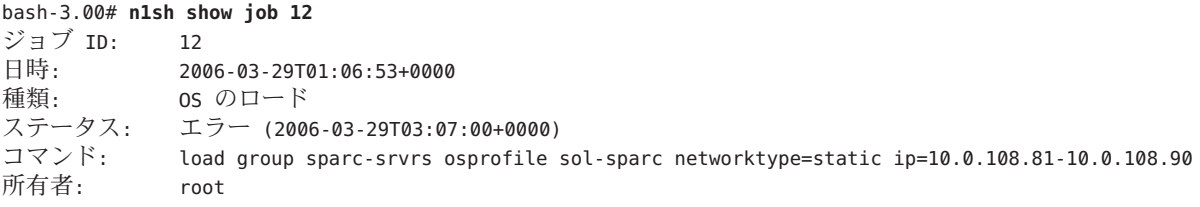

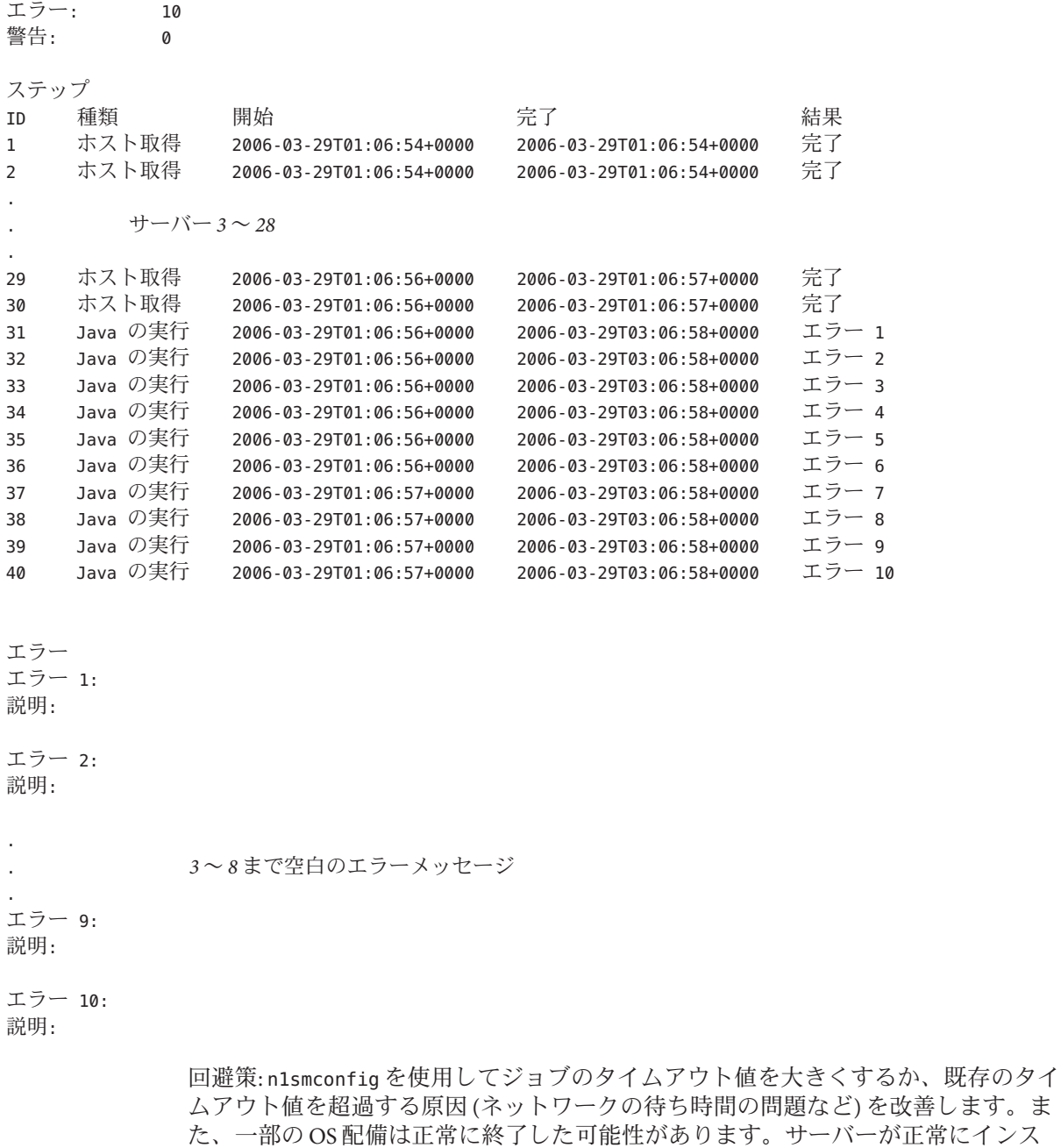

かが正常にインス トールされたかどうかを確認するには、「すべてのサーバー」ページの「使用 OS」 列を確認するか、シリアルコンソールを使用してサーバーにログインします。

## <span id="page-35-0"></span>**RIS**のホストキーがないため、**Windows OS**ディス トリビューションの作成に失敗する**(6392700)**

Windows で RIS サーバーのホストキーが管理サーバーの ./ssh/known\_hosts ファイル にない場合、create os コマンドは失敗します。

回避策: RIS サーバーのホストキーが管理サーバーの ./ssh/known\_hosts ファイルにあ ることを確認します。ssh コマンドを使用して管理サーバーから RIS サーバーに手動 でログインすると、ホストキーが自動的に作成されます。

#### **DHCP**を使用して**Windows OS**を配備するときにプ ロビジョニング**IP**アドレスが正しく割り当てられ ない**(6381141)**

networktype=dhcp 属性を指定して Windows OS を配備すると、Windows のインストー ル後に管理対象サーバーに割り当てられる IP アドレスが、bootip 属性で指定した IP アドレスになります。IP アドレスは、DHCP サービスによって自動的に割り当てら れる必要があります。

回避策: インストールの完了後に管理対象サーバーを再起動します。サーバーのプロ ビジョニング IP アドレスが、DHCP サーバーから正しく再割り当てされます。

#### **Sun Fire X4500**サーバーへの**Solaris 10 6/06 OS**の配 備にプロファイルが必要である**(6379990)**

Sun Fire X4500 サーバーに Solaris 10 6/06 OS を配備するには、特殊なプロファイルが必 要です。ランダムディスクは選択できません。サーバーの正しい起動ディスクを判 別するには、工場出荷時の OS または CD-ROM から先にシステムを起動する必要が あります。

正しい起動ディスクを検出するには、次の手順に従います。

- 1. 端末ウィンドウを開きます。
- 2. 次のように入力して、最初の起動可能なディスクを検索します。

#**cfgadm | grep sata3/0**

次のようなメッセージが表示されます。

sata3/0::dsk/c*X*t0d *Y*

ここで *X* と *Y* は数値です (たとえば c4t0d0)。

3. 次のいずれかの操作を実行して、2 番目の起動可能なドライブを検索します。

<span id="page-36-0"></span>0 に 4 を加算します。たとえば、最初のドライブが c4t0d0 の場合、2 番目のドラ イブは c4t4d0 になります。

または次のコマンドを入力します。#**cfgadm | grep sata3/4**

次のようなメッセージが表示されます。

sata3/4::dsk/c*N*t*N*d *N*

ここで *N* は数値です (たとえば c4t1d0)。

4. 手順 2 と手順 3 の情報を使用してインストールを続行し、サーバーの OS プロ ファイルに適用します。

#### **Windows**の**OS**プロファイルにタイムゾーン属性 と言語属性のデフォルト値がない**(6374740)**

回避策: 回避策はありません。

### bootpath属性にbge1デバイスパスを指定すると、 新しい**Sun Fire V20z**サーバーへの**OS**の配備に失敗 する**(6346563)**

N1 System Manager の製品マニュアルに記載されているように、Sun Fire V20z サー バーの bge1 デバイスパスは /pci@0,0/pci1022,7450@a/pci17c2,10@3 です。ただし、 新しい Sun Fire V20z サーバーでは bge1 デバイスパスが変更されているため、 bootpath 属性に bge1 デバイスパスを指定すると、OS の配備に失敗します。

回避策: 新しい Sun Fire V20z サーバーでは、bootpath 属性に次の bge1 デバイスパスを 使用します。/pci@0,0/pci1022,7450@a/pci17c2,10@2,1

#### **BIOS**コンソールのボーレートを設定すると、**Sun Fire V20z**および**V40z**サーバーへの**OS**の配備に失 敗する**(6322295)**

BIOS コンソールのボーレートが 9600 (デフォルト) に設定されていないと、Sun Fire V20z または V40z サーバーへの OS の配備に失敗します。したがって、load server コ マンドまたはブラウザインタフェースの「OS のロード」ウィザードで consolebaudrate の値を変更しないでください。

<span id="page-37-0"></span>注 **–** SP コンソールのボーレートが 9600 以外に設定されていた場合、OS の配備は正常 に終了しますが、connect server コマンドを使用したコンソールで文字が正しく表 示されません。

回避策: OS の配備後に BIOS コンソールのボーレートを手動で変更します。変更する には、ターゲットサーバーを再起動し、起動処理中に BIOS 設定画面を表示します。 BIOS の設定を変更する方法については、サーバーのマニュアルを参照してくださ い。

#### **Grid Engine**アプリケーションがあるサーバーへの **OS**プロファイルのインストールに失敗する **(6406020)**

Grid Engine アプリケーションが実行されているサーバーに OS プロファイルをロード しようとすると、「Operation failed.」というメッセージが表示されて処理に失敗しま す。

回避策: ターゲットサーバーから Grid Engine アプリケーションをアンロードします。

#### インタフェースに関する問題

この節では、ブラウザインタフェースおよびコマンド行インタフェースに関して判 明している問題点をまとめています。

#### **N1 System Manager**をメディアからインストール した場合にブラウザインタフェースに表示される 製品バージョンが間違っている

N1 System Manager を DVD からインストールした場合、ブラウザインタフェース の「バージョン」画面に、間違った製品バージョン番号が表示されます。DVD の パーツ番号は 708-0189-10 です。正しいバージョン番号は 1.3.2 です。

#### オンラインヘルプの印刷機能が機能しないことが ある**(6440149**、**6436572)**

オンラインヘルプのウィンドウの「プリンタ」アイコンが機能しないことがありま す。

<span id="page-38-0"></span>回避策: ヘルプの内容のフレームを新しいブラウザウィンドウで開き、通常の Web ページと同じようにヘルプを印刷します。たとえば、Mozilla ベースのブラウザで は、内容ページでマウスボタン 3 をクリックし、「This Frame」->「Open Frame in New Window」を選択します。

#### **N1 System Manager**の**Express**モジュールの命名法 が**Sun Blade X8400**サーバーモジュールの**CLI**と一 致しない**(6432413)**

Sun Blade X8400 サーバーモジュールの Express モジュールが、ILOM Web GUI の EMa と EMb ではなく、EM.0 と EM.1 と表されます。

回避策: ユーザーインタフェースの EMa は EM.0、EMb は EM.1 のことと見なします。

#### remove group コマンドの正常終了後にエラー メッセージが表示される**(6404420)**

remove group コマンドのリモート処理が正常に終了しても、エラーメッセージが返 されます。

#### N1-ok> **show group**

名前 サーバー ハードウェアの障害 OS リソースの障害 new1 1 不明 -

#### N1-ok> **show group new1**

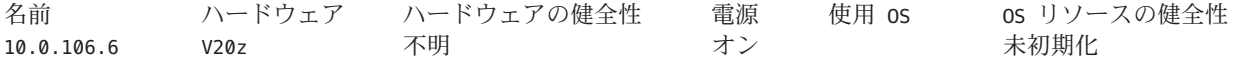

N1-ok> **remove group new1 server all**

"10.16.0.5,10.16.0.6" は "new1" にありません 削除が失敗したことを示す間違ったメッセージ

N1-ok> **show group new1** 正常に削除されたことの確認 項目が見つかりませんでした。

> 回避策: 前述の例に示すように show group コマンドを使用して、remove group コマン ドが正常に終了したことを確認します。

### <span id="page-39-0"></span>**500**を超えるサーバーを表示しようとするとブラ ウザインタフェースにスクリプトの問題が表示さ れる**(6365731)**

「システムダッシュボード」ページに 500 を超えるサーバーを表示しようとする と、次のメッセージが表示されます。

Warning: Unresponsive script

A script on this page may be busy, or it may have stopped responding. You can stop the script now, or you can continue to see if the script will complete.

<Stop script> <Continue>

回避策: 「Stop script」を選択し、すべてのサーバーが表示されるまで数分間待ちま す。この回避策は、Internet Explorer ブラウザでは使用できません。

#### ファームウェアレベルが**6464**の**Sun Fire X4100** サーバーと**Sun Fire X4200**サーバーについて表示 されるスワップ情報が間違っている**(6344709)**

ブラウザインタフェースのサーバーの詳細と show server コマンドの結果に、ファー ムウェアレベルが 6464 で、Red Hat オペレーティングシステムがインストールされた Sun Fire X4100 サーバーと Sun Fire X4200 サーバーについて間違ったスワップ情報が表 示されます。

回避策: シリアルコンソールを使用してサーバーにアクセスし、top コマンドを使用 して正しいスワップ情報を確認します。

#### ブラウザインタフェースを使用してジョブを停止 しても、コマンド行区画に停止のメッセージが表 示されない**(6344094)**

ブラウザインタフェースの「ジョブ」タブでジョブを停止しても、関連する停止の メッセージがコマンド行区画に表示されません。

回避策: ブラウザインタフェースのジョブの詳細ページで、または show job *job-ID* コ マンドを使用して、ジョブが停止したことを確認します。

#### <span id="page-40-0"></span>ファームウェア更新に関する問題点

この節では、ファームウェアの更新に関して判明している問題点をまとめていま す。

#### **Sun Fire X4100/X4200/X4600**の各プラットフォーム のファームウェアを更新する前にスクリプトを実 行する

Sun Fire X4100/X4200/X4600 の各プラットフォームで旧バージョンのファームウェア を実行していて、最新のレベルまで更新する場合は、該当するすべてのサーバーで フラッシュ前のアップグレードスクリプトを実行する必要があります。サーバーが 該当するかどうかを確認するに

は、<http://www.sun.com/products-n-solutions/hardware/docs/html/819-1162-17/>

で「Flash Upgrading Your Server to Release 1.1」の章を参照してください。

N1 System Manager には、次の処理を自動的に行うスクリプトがあります。

- 検出されたすべてのサーバーを調べる。
- フラッシュ前のアップグレードが必要なサーバーを判別する。
- 該当するサーバーでフラッシュ前のアップグレードスクリプトを実行する。

スクリプトの場所は /opt/sun/n1gc/bin/updateall です。

該当するすべてのサーバーにこのスクリプトが適用されたら、N1 System Manager を 使用してファームウェアを更新できます。手順については、『Sun N1 System Manager 1.3 オペレーティングシステムプロビジョニングガイド』を参照してください。

#### **N1 System Manager**で、**T1000/T2000**の各プラット フォームのシステムファームウェアバージョンが 表示されない**(6443502)**

T1000/T2000 の各プラットフォームのファームウェア更新は、すべてのサブコンポー ネントを更新するバージョン付きバンドルとして提供されています。N1 System Manager では、このバージョン番号は表示されません。

回避策: Telnet を使用して手動でサービスプロセッサにログインします。showhost コ マンドを使用してシステムファームウェアのバージョンを確認します。

#### <span id="page-41-0"></span>**ALOM**ベースのサーバーでファームウェアの更新 に失敗したときに不適切なエラーメッセージが表 示される**(6330195)**

管理サーバーで FTP サービスが有効になっていない場合、ALOM ベースのサーバー のファームウェア更新に失敗し、ジョブの出力に次のエラーメッセージが表示され ます。

*server-name* を更新しようとして例外が発生しました。詳細はログファイルを参照してください。

回避策: 管理サーバーで FTP サービスを有効にします。詳細は、『Sun N1 System Manager 1.3 サイト計画の手引き』の「管理サーバーの FTP を有効化」を参照してく ださい。

#### **N1 System Manager**で、互換性のないファーム ウェアをデュアルコアの**Sun Fire V20z**または**Sun Fire V40z**サーバーへ配備できる**(6296404)**

デュアルコアの Sun Fire V20z および Sun Fire V40z サーバーのファームウェアはリビ ジョン 2.3.*x* 以降である必要があります。N1 System Manager は、2.3.*x* より前のファー ムウェアリビジョンを配備できないようにはなっていません。2.3.*x* より前のファー ムウェアリビジョンを配備すると、サーバーのサービスプロセッサで問題が発生す る可能性があります。

回避策: 更新する前にファームウェアのリビジョンをしっかりと確認してください。

#### 監視に関する問題点

この節では、監視に関して判明している問題点をまとめています。

#### **OS**監視のステータスが「良好」に戻らない **(6483181)**

OS 監視のしきい値を変更し、現在の監視のステータスを「警告」から「良好」に移 行した場合、N1 SM のインタフェース全体でステータスが更新されません。

回避策: 管理サーバーで、サーバーの監視情報を更新します。

n1-ok> **set server** *server-name* **refresh**

#### <span id="page-42-0"></span>**OS**監視のしきい値違反が送信されない**(6433480)**

OS 監視エージェントのアウトバウンドインタフェースが、ユーザーが指定する agentip と一致しない場合があります。ターゲットサーバーの uname -n を解決したと きに agentip にならない場合は、agentip インタフェースを経由してエージェントか ら N1 System Manager にトラップが送信されず、サーバーの再起動時にシステムが再 起動されません。

回避策: OS 監視 (osmonitor) 機能を追加する前に、ターゲットサーバーで、主ホスト 名を解決すると、OS 監視機能の追加に使用される agentip IP アドレスになることを 確認します。再起動時にも uname -n が常にこのホスト名を返すことを確認します。 その後、OS 監視機能を追加します。

#### キューにあって、実行中でないジョブが、 「ジョブの詳細」で「未開始」と表示される **(6318398)**

全体のジョブ負荷が大きすぎて、キュー内の次のジョブを実行できない場合、 「ジョブの詳細」画面には、実行中のジョブのステータスが「実行中」、その他の ジョブのステータスは「未開始」と表示されます。キュー内のジョブは、1 つまたは 複数の実行中のジョブが完了し、全体のジョブ負荷が小さくなって、キュー内の次 のジョブを実行できる状態になったあとで実行されます。

詳細は、『Sun N1 System Manager 1.3 検出および管理マニュアル』の「ジョブの キューイング」を参照してください。

#### ジョブの完了後も、ジョブの実行中を表す時計ア イコンが残る**(6258571)**

すべてのジョブの実行が完了しても、更新機能の問題が原因で、「表示の選択」セ クション内のサーバーの横に時計アイコンが表示され続けることがあります。

回避策: 「更新」ボタンをクリックするか、F5 キーを押すことによって、ブラウザイ ンタフェースを更新してください。

## <span id="page-43-0"></span>**Grid Engine**モジュールに関する問題点

この節では、Grid Engine モジュールに関して判明している問題点をまとめていま す。

#### **Grid Engine**のマスターが**2**つある場合に、マス ターを**N1 System Manager**からアンロードできな い**(6423617)**

回避策: N1 System Manager を再ロードするか、次の手順を実行してデータベースから マスターホストを1つ削除します。

- 1. Solaris の場合は /opt/SUNWscs/sbin/db\_tool.pl psql、Linux の場合は /opt/sun/scs/sbin/db\_tool.pl psql を使用してデータベースにアクセスします。
- 2. 2 つのマスターのエントリを表示します。

```
mgmt=> select * from sge_hosts;
   appliance id | type | hostname | spooldir
   --------------+--------+-----------+-------------------------------------
              2 | MASTER | 10-0-0-17 | /gridware/sge/default/spool/qmaster
              3 | MASTER | hdco16 | /gridware/sge/default/spool/qmaster
   (2 rows)
  mgmt=>SELECT * from sge_host_versions;
   appliance_id | version
   --------------+---------
              2 | a1
              3 | a1
   (2 rows)
3. sge_host_versions 表と sge_hosts 表からマスターを 1 つ削除します。
  mgmt=> delete from sge_host_versions where appliance_id = '3';
  DELETE 1
   mgmt=>SELECT * from sge_host_versions;
   appliance_id | version
   --------------+---------
              2 | a1
   (1 row)
  mgmt=>delete from sge_hosts where appliance_id = '3';
```
44 Sun N1 System Manager 1.3.2ご使用にあたって • 2007年5月

<span id="page-44-0"></span>DELETE 1

```
mgmt=>select * from sge_hosts;
```

```
appliance id | type | hostname | spooldir
--------------+--------+-----------+-------------------------------------
           2 | MASTER | 10-0-0-17 | /gridware/sge/default/spool/qmaster
(1 row)
```
#### **Grid Engine**モジュールのジョブの種類が表示され ない**(6375965)**

Grid Engine モジュールのジョブの種類が表示されません。たとえば、load server コ マンドを実行して GE アプリケーションをインストールしたあと、関連するジョブ 5、6、および 7 のジョブの種類が表示されません。

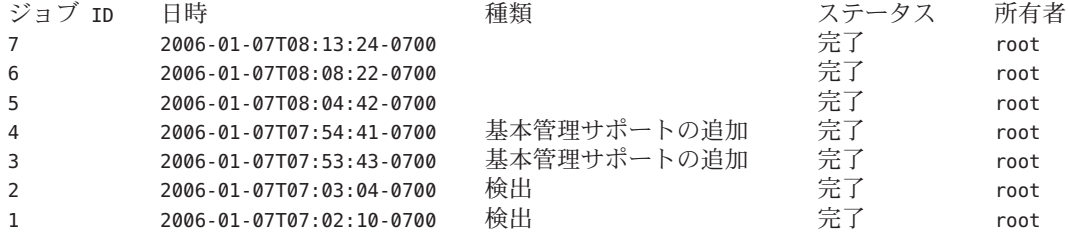

回避策: 回避策はありません。

#### **Grid Engine**権限を持つスーパーユーザー以外の ユーザーが**Grid Engine**アプリケーションを作成ま たは削除できない**(6407102)**

適切な Grid Engine 権限を持つスーパーユーザー以外のユーザーが、create application コマンドと delete application コマンドを使用して Grid Engine アプリ ケーションを作成または削除できません。

回避策: create application コマンドまたは delete application コマンドを使用する には、管理サーバーのスーパーユーザーである必要があります。

#### <span id="page-45-0"></span>国際化の問題

管理サーバーを英語以外の環境で使用している場合に、次の問題が発生する可能性 があります。

#### ローカライズバージョンの**CLI**ヘルプが更新され ていない

製品のローカライズバージョンの CLI ヘルプで、ハードウェアモデル番号が最新の ものに更新されていません。

#### 各**OS**プロファイルの言語属性の説明がない **(6426098)**

N1 System Manager のオンラインヘルプには、各 OS プロファイルの有効な言語属性の 一覧はありません。言語属性は、OS プロファイルの OS プラットフォームによって 異なります。

#### **RHEL3**と**RHEL4**の各プラットフォームの言語属性

name='Chinese(Mainland)' attribute= 'zh\_CN'

name='Chinese(Taiwan)' attribute='zh\_TW'

name='Czech' attribute='cs\_CZ'

name='Danish' attribute='da\_DK'

name='Dutch' attribute='nl\_NL'

name='English' attribute='en\_US'

name='French' attribute='fr\_FR'

name='German' attribute='de\_DE'

name='Icelandic' attribute='is\_IS'

name='Italian' attribute='it\_IT'

name='Japanese' attribute='ja\_JP'

name='Korean' attribute='ko\_KR'

name='Norwegian' attribute='no\_NO'

name='Portuguese' attribute='pt\_PT' name='Russian' attribute='ru\_RU' name='Slovenian' attribute='sl\_SI' name='Spanish' attribute='es\_ES' name='Swedish' attribute='sv\_SE' name='Ukrainian' attribute='uk\_UA'

#### **Solaris**プラットフォームの言語属性

name='Arabic (UTF-8)' attribute= 'ar\_EG.UTF-8' name='Arabic (ISO8859-6)' attribute= 'ar\_EG.ISO8859-6' name='Bulgarian (ISO-8859-5)' attribute= 'bg\_BG.ISO8859-5' name='English (7-bit ASCII)' attribute= 'C' name='Catalan (ISO 8859-1) ' attribute= 'ca\_ES.ISO8859-1' name='Catalan (ISO 8859-15) ' attribute= 'ca\_ES.ISO8859-15' name='Czech (ISO 8859-2) ' attribute= 'cs\_CZ.ISO8859-2' name='Danish (ISO 8859-1) ' attribute= 'da\_DK.ISO8859-1' name='Danish (ISO 8859-15) ' attribute= 'da\_DK.ISO8859-15' name='German (Austria ISO 8859-1) ' attribute= 'de\_AT.ISO8859-1' name='German (Austria ISO 8859-15) ' attribute= 'de\_AT.ISO8859-15' name='German (Switerland ISO 8859-1) ' attribute= 'de\_CH.ISO8859-1' name='German (de\_DE UTF-8) ' attribute= 'de\_DE.UTF-8' name='German (de\_DE ISO 8859-1) ' attribute= 'de\_DE.ISO8859-1' name='German (de\_DE ISO 8859-15) ' attribute= 'de\_DE.ISO8859-15' name='Greek (el\_GR ISO 8859-7) ' attribute= 'el\_GR.ISO8859-7' name='English (Australia ISO 8859-1) ' attribute= 'en\_AU.ISO8859-1' name='English (Canada ISO 8859-1) ' attribute= 'en\_CA.ISO8859-1' name='English (Great Britain ISO 8859-1) ' attribute= 'en\_GB.ISO8859-1' name='English (Great Britain ISO 8859-15) ' attribute= 'en\_GB.ISO8859-15' name='English (Ireland ISO 8859-1) ' attribute= 'en\_IE.ISO8859-1' name='English (Ireland ISO 8859-15) ' attribute= 'en\_IE.ISO8859-15' name='English (New Zealand ISO 8859-1) ' attribute= 'en\_NZ.ISO8859-1 name='English (UTF-8)' attribute= 'en\_US.UTF-8' name='Canada-English (ISO8859-1)' attribute= 'en\_US' name='U.S.A. (en\_US.ISO8859-1)' attribute= 'en\_US.ISO8859-1' name='U.S.A. (en\_US.ISO8859-15)' attribute= 'en\_US.ISO8859-15' name='Spanish (Argentina) (es\_AR.ISO8859-1)' attribute= 'es\_AR.ISO8859-1' name='Spanish (Bolivia) (es\_BO.ISO8859-1)' attribute= 'es\_BO.ISO8859-1' name='Spanish (Chile) (es\_CL.ISO8859-1)' attribute= 'es\_CL.ISO8859-1' name='Spanish (Columbia) (es\_CO.ISO8859-1)' attribute= 'es\_CO.ISO8859-1' name='Spanish (Costa Rica) (es\_CR.ISO8859-1)' attribute= 'es\_CR.ISO8859-1' name='Spanish (Ecuador) (es\_EC.ISO8859-1)' attribute= 'es\_EC.ISO8859-1' name='Spanish (Spain) (es\_ES ISO8859-1)' attribute= 'es\_ES.ISO8859-1' name='Spanish (Spain) (es\_ES ISO8859-15)' attribute= 'es\_ES.ISO8859-15' name='Spanish (Guatemala) (es\_GT.ISO8859-1)' attribute= 'es\_GT.ISO8859-1' name='Spanish (Mexico) (es\_MX.ISO8859-1)' attribute= 'es\_MX.ISO8859-1' name='Spanish (Nicaragua) (es\_NI.ISO8859-1)' attribute= 'es\_NI.ISO8859-1' name='Spanish (Panama) (es\_PA.ISO8859-1)' attribute= 'es\_PA.ISO8859-1' name='Spanish (Peru) (es\_PE.ISO8859-1)' attribute= 'es\_PE.ISO8859-1' name='Spanish (Paraguay) (es\_PY.ISO8859-1)' attribute= 'es\_PY.ISO8859-1' name='Spanish (El Salvador) (es\_SV.ISO8859-1)' attribute= 'es\_SV.ISO8859-1' name='Spanish (Uruguray) (es\_UY.ISO8859-1)' attribute= 'es\_UY.ISO8859-1' name='Spanish (Venezula) (es\_VE.ISO8859-1)' attribute= 'es\_VE.ISO8859-1' name='Estonian (et\_EE.ISO8859-15)' attribute= 'et\_EE.ISO8859-15'

name='Finnish (fi\_FI.UTF-8)' attribute= 'fi\_FI.UTF-8' name='Finnish (fi\_FI.ISO8859-1)' attribute= 'fi\_FI.ISO8859-1' name='Finnish (fi\_FI.ISO8859-15)' attribute= 'fi\_FI.ISO8859-15' name='French (Belgium) (fr\_BE.UTF-8)' attribute= 'fr\_BE.UTF-8' name='French (Belgium) (fr\_BE.ISO8859-1)' attribute= 'fr\_BE.ISO8859-1' name='French (Belgium) (fr\_BE.ISO8859-15)' attribute= 'fr\_BE.ISO8859-15' name='French (Canada) (fr\_CA.ISO8859-1)' attribute= 'fr\_CA.ISO8859-1' name='French (Switzerland) (fr\_CH.ISO8859-15)' attribute= 'fr\_CH.ISO8859-15' name='French (French) (fr\_FR.UTF-8)' attribute= 'fr\_FR.UTF-8' name='French (French) (fr\_FR.ISO8859-1)' attribute= 'fr\_FR.ISO8859-1' name='French (French) (fr\_FR.ISO8859-15)' attribute= 'fr\_FR.ISO8859-15' name='Hebrew (Isreael) (he\_IL.UTF-8)' attribute= 'he\_IL.UTF-8' name='Hebrew (Isreael) (he\_IL.ISO8859-8)' attribute= 'he\_IL.ISO8859-8' name='English (India) (hi\_IN.UTF-8)' attribute= 'hi\_IN.UTF-8' name='Croatian (hr\_HR.ISO8859-2)' attribute= 'hr\_HR.ISO8859-2' name='Hungarian (hu\_HU.ISO8859-2)' attribute= 'hu\_HU.ISO8859-2' name='Icelandic (is\_IS.ISO8859-1)' attribute= 'is\_IS.ISO8859-2' name='Italian (it\_IT.UTF-8)' attribute= 'it\_IT.UTF-8' name='Italian (it\_IT.ISO8859-1)' attribute= 'it\_IT.ISO8859-1' name='Italian (it\_IT.ISO8859-15)' attribute= 'it\_IT.ISO8859-15' name='Japanese (ja\_JP.UTF-8)' attribute= 'ja\_JP.UTF-8' name='Japanese (ja)' attribute= 'ja' name='Japanese (ja\_JP.PCK)' attribute= 'ja\_JP.PCK' name='Korean (ko\_KR.UTF-8)' attribute= 'ko\_KR.UTF-8' name='Lithuanian (lt\_LT.ISO8859-13)' attribute= 'lt\_LT.ISO8859-13' name='Latvian (lv\_LV.ISO8859-13)' attribute= 'lv\_LV.ISO8859-13'

name='Macedonian (mk\_MK.ISO8859-5)' attribute= 'mk\_MK.ISO8859-5' name='Dutch (Belgium) (nl\_BE.ISO8859-1)' attribute= 'nl\_BE.ISO8859-1' name='Dutch (Belgium) (nl\_BE.ISO8859-15)' attribute= 'nl\_BE.ISO8859-15' name='Dutch (Netherlands) (nl\_NL.ISO8859-1)' attribute= 'nl\_NL.ISO8859-1' name='Dutch (Netherlands) (nl\_NL.ISO8859-15)' attribute= 'nl\_NL.ISO8859-15' name='Norwegian (no\_NO.ISO8859-1)' attribute= 'no\_NO.ISO8859-1' name='Polish (pl\_PL.UTF-8)' attribute= 'pl\_PL.UTF-8' name='Polish (pl\_PL.ISO8859-2)' attribute= 'pl\_PL.ISO8859-2' name='Portuguese (Brazil) (pt\_BR.UTF-8)' attribute= 'pt\_BR.UTF-8' name='Portuguese (Brazil) (pt\_BR.ISO8859-1)' attribute= 'pt\_BR.ISO8859-1' name='Portuguese (Portugal) (pt\_PT.ISO8859-1)' attribute= 'pt\_PT.ISO8859-1' name='Portuguese (Portugal) (pt\_PT.ISO8859-15)' attribute= 'pt\_PT.ISO8859-15' name='Romanian (Romania) (ro\_RO.ISO8859-2)' attribute= 'ro\_RO.ISO8859-2' name='Russian (Russia) (ru\_RU.UTF-8)' attribute= 'ru\_RU.UTF-8' name='Russian (Russia) (ru\_RU.ANSI1251)' attribute= 'ru\_RU.ANSI1251' name='Russian (Russia) (ru\_RU.ISO8859-5)' attribute= 'ru\_RU.ISO8859-5' name='Russian (Russia) (ru\_RU.KO18-R)' attribute= 'ru\_RU.KO18-R' name='Serbo-Croatian (sh\_BA.ISO8859-2)' attribute= 'sh\_BA.ISO8859-2' name='Slovak (sk\_SK.ISO8859-2)' attribute= 'sk\_SK.ISO8859-2' name='Slovenian (sl\_SI.ISO8859-2)' attribute= 'sl\_SI.ISO8859-2' name='Albanian (sq\_AL.ISO8859-2)' attribute= 'sq\_AL.ISO8859-2' name='Serbian (sr\_YU.ISO8859-5)' attribute= 'sr\_YU.ISO8859-5' name='Swedish (sv\_SE.UTF-8)' attribute= 'sv\_SE.UTF-8' name='Swedish (sv\_SE.ISO8859-1)' attribute= 'sv\_SE.ISO8859-1' name='Swedish (sv\_SE.ISO8859-15)' attribute= 'sv\_SE.ISO8859-15' name='Thai (th\_TH.UTF-8)' attribute= 'th\_TH.UTF-8'

name='Thai (th\_TH.TIS620)' attribute= 'th\_TH.TIS620' name='Turkish (tr\_TR.UTF-8)' attribute= 'tr\_TR.UTF-8' name='Turkish (tr\_TR.ISO8859-9)' attribute= 'tr\_TR.ISO8859-9' name='Simplified Chinese (zh\_CN.UTF-8)' attribute= 'zh\_CN.UTF-8' name='Simplified Chinese (zh\_CN.EUC)' attribute= 'zh\_CN.EUC' name='Simplified Chinese (zh\_CN.GB18030)' attribute= 'zh\_CN.GB18030' name='Traditional Chinese (zh\_HK.Big5HK)' attribute= 'zh\_HK.Big5HK' name='Traditional Chinese (zh\_HK.UTF-8)' attribute= 'zh\_HK.UTF-8' name='Traditional Chinese (zh\_TW.UTF-8)' attribute= 'zh\_TW.UTF-8' name='Traditional Chinese (zh\_TW.Big5)' attribute= 'zh\_TW.BIG5'

#### **SUSE**プラットフォームの言語属性

name='Catala' attribute= 'ca\_ES.UTF-8' name='Bosnia' attribute= 'bs\_BA' name='Cestina' attribute= 'cs\_CZ.UTF-8' name='Dansk' attribute= 'da\_DK.UTF-8' name='Deutsch' attribute= 'de\_DE.UTF-8' name='Greek' attribute= 'el\_GR.UTF-8' name='English (GB)' attribute= 'en\_GB.UTF-8' name='English (US)' attribute= 'en\_US.UTF-8' name='Espanol' attribute= 'es\_ES.UTF-8' name='Francais' attribute= 'fr\_FR.UTF-8' name='Magyar' attribute= 'hu\_HU.UTF-8' name='Italiano' attribute= 'it\_IT.UTF-8' name='Japanese' attribute= 'ja\_JP.UTF-8' name='Korean' attribute= 'ko\_KR.UTF-8' name='Lithuanian' attribute= 'lt\_LT.UTF-8'

<span id="page-51-0"></span>name='Nederlands' attribute= 'nl\_NL.UTF-8'

name='Norsk' attribute= 'no\_NO.UTF-8'

name='Portugues brasileiro' attribute= 'pt\_BR.UTF-8'

name='Portugues' attribute= 'pt\_PT.UTF-8'

name='Slovenscina' attribute= 'sl\_SI.UTF-8'

name='Slovencina' attribute= 'sk\_SK.UTF-8'

name='Svenska' attribute= 'sv\_SE.UTF-8'

name='Simplified Chinese' attribute= 'zh\_CN.gb18030'

name='Traditional Chinese' attribute= 'zh\_TW'

name='Turkce' attribute= 'tr\_TR.UTF-8'

#### 一部のロケールでn1shコマンドの実行に失敗する **(6402666)**

一部のロケールでは n1sh コマンドの実行に失敗し、次のエラーメッセージが表示さ れます。

The current encoding "*locale-name*" is not supported.

回避策: 管理サーバーの LANG と LC\_ALL の各環境変数を UTF-8 (たとえば en\_US.UTF-8) または en US locale に変更します。

#### **OS**選択画面のディレクトリ名と**RIS**サーバーの言 語が異なる場合に**Windows OS**を配備できない **(6400419)**

RIS サーバーでは、RIS サーバーの OS 言語と同じ言語のパスにファイルがあると見 なされます。RIS サーバーの OS 言語と同じではない Windows OS をプロビジョニン グするには、追加の設定が必要です。

回避策: 英語以外の Windows イメージを配備するように英語の RIS サーバーを設定す るには、次の手順で、他言語のファイルを英語のパスにコピーします。

1. OS 選択画面のファイルがあるディレクトリに移動します。 次に例を示します。

% **cd RemoteInstall\OSChooser**

<span id="page-52-0"></span>2. 他言語のディレクトリから英語のディレクトリにファイルをコピーします。 次に例を示します。

% **copy -r Japanese English**

自国語のインストール画面を含む RemoteInstall\OSChooser\English ディレクトリが 作成されます。インストール時に RIS ソフトウェアでデフォルトの英語のパスが確認 され、他言語の OS 選択画面が表示されます。

英語版の Windows イメージを配備するように英語以外の RIS サーバーを設定するに は、次のように入力します。

% **copy -r English** *language*

### **Solaris**管理サーバーでn1shコマンドに対して国際 化機能がサポートされない**(6297808)**

デフォルトの Solaris 管理サーバーの Python version 2.3 では、n1sh コマンドに対する 国際化機能のサポートが十分ではありません。

回避策: Solaris 管理サーバーに Python 2.4 以降をインストールしてください。Python 実行可能ファイルは /usr/bin/python2.4 である必要があります。

### **ASCII**以外の文字を含むファームウェア名を持つ **ALOM**ファームウェアをインストールできない **(6297238)**

ALOM ファームウェアの名前が ASCII 以外の場合、load server コマンドはその ALOM ファームウェアのインストールに失敗します。

回避策: set firmware コマンドを使用して、ファームウェア名を ASCII に変更してく ださい。

#### **N1 System Manager**が**UTF-8**以外のロケールで動作 している場合、**ASCII**以外の文字を含むオブ ジェクトで文字が正しく表示されない**(6231209)**

N1 System Manager を次のいずれかの方法で起動すると、N1 System Manager を使って 作成された ASCII 以外の文字を含むオブジェクトで文字が正しく表示されません。

■ UTF8 以外のロケールで N1 System Manager を再起動する

<span id="page-53-0"></span>■ UTF-8 以外のロケールで管理サーバーを再起動する

回避策: 次の 2 通りの回避策があります。

- 一時的な回避策: LANG 環境変数を管理サーバーの UTF8 ロケールに設定し、N1 System Manager を再起動します。次に例を示します。
	- Solaris の管理サーバーの場合

```
# export LANG en_US.UTF-8
# sccadm restart n1sm
```
■ Red Hat の管理サーバーの場合

# **export LANG en\_US.UTF-8** # **/etc/init.d/n1sminit stop** # **/etc/init.d/n1sminit start**

- 恒久的な回避策:
	- Solaris の管理サーバーの場合

/etc/default/init ファイルをエディタで開き、LANG 値を en\_US.UTF-8 に変更 します。

■ Red Hat の管理サーバーの場合

/etc/sysconfig/i18n ファイルをエディタで開き、LANG 値を en\_US.UTF-8 に変 更します。

#### 一部のインストール言語で**Solaris 10 3/05 OS**の配 備中にタイムアウトが発生する**(6178721)**

特定のインストール言語が設定された OS プロファイルを使用して Solaris 10 3/05 OS を配備すると、インストールは対話型モードで実行され、メッセージが表示された ときに言語を選択する必要があります。言語を選択しなかった場合、OS 配備ジョブ は最終的にタイムアウトになります。この問題は、次の言語で発生します。

- ja\_JP.eucJP
- no\_NO.ISO8859-1
- th TH.TIS620
- ko KR.UTF-8
- sh BA.ISO8859-2
- zh\_CN.EUC
- zh CN.UTF-8

回避策: インストールは自動的に行われないため、サーバーのシリアルコンソールで 配備を監視し、言語を選択する必要があります。ブラウザインタフェースの「アク ション」メニューから「シリアルコンソール」を選択するか、connect server コマ ンドを使用できます。

<span id="page-54-0"></span>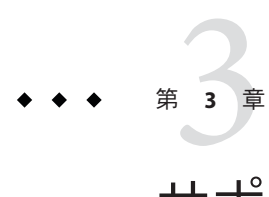

# サポートされているハードウェアとオペ レーティングシステム

この章では、Sun N1 System Manager のこのリリースまででサポートされているハー ドウェアとオペレーティングシステムについて詳しく説明します。

## サポートされているハードウェアとオペレーティングシ ステム

この節では、Sun N1 System Manager のこのリリースまででサポートされているハー ドウェアとオペレーティングシステムについて詳しく説明します。

### 管理サーバーの要件

N1 System Manager 管理サーバーのハードウェアとオペレーティングソフトウェアの 要件を次の表に示します。

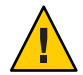

注意 **–** N1 System Manager 管理サーバーは、N1 System Manager ソフトウェア専用にす る必要があります。管理サーバーにほかのアプリケーションをインストールしない でください。管理サーバーは、N1 System Manager、Sun Management Center、Sun Control Station、その他の管理システムなどのシステム管理ソフトウェアで管理しな いでください。

#### 表 **3–1** ディスク容量とRAMの要件

| ディスク容量                                                                                                    | <b>RAM</b>         |
|----------------------------------------------------------------------------------------------------|--------------------|
| Solaris 10 3/05 OS のディストリビュー<br>ションが1つある管理サーバーで5Gバ<br>イト以上。ただし、複数のOSディスト<br>リビューションがある場合、OSや<br>ファームウェアの更新を管理する必要<br>がある場合、または管理対象サーバー<br>の数が多い場合はディスク容量を増や<br>す必要があります。 | すべての管理サーバーで 4G バイト |
| 推奨されるディスク容量は35Gバイト<br>です。OSのインストール後は、ディス<br>ク容量の要件は5Gバイト少なくなりま<br>す。                                                                                                    |                    |

表 **3–2** SPARC搭載の管理サーバーでサポートされているハードウェアとオペレーティングシス テム

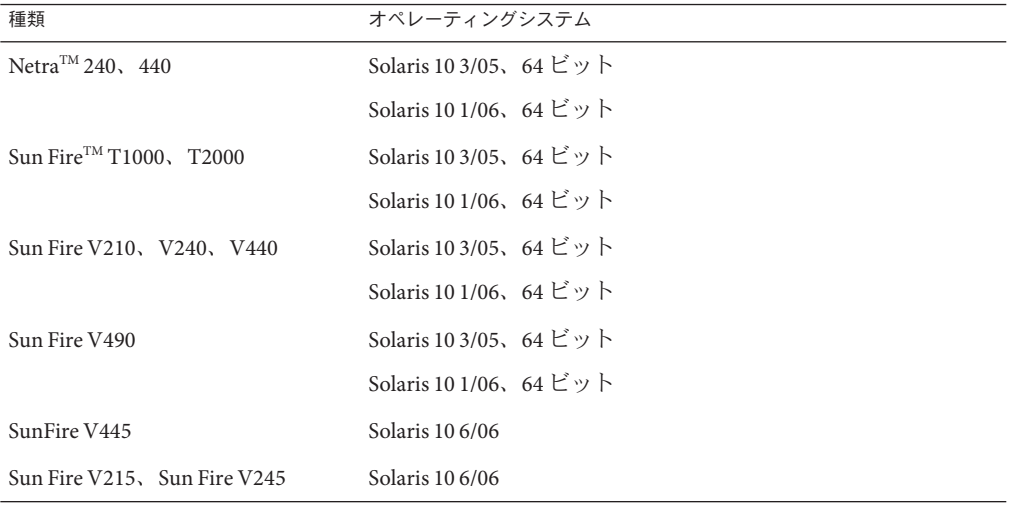

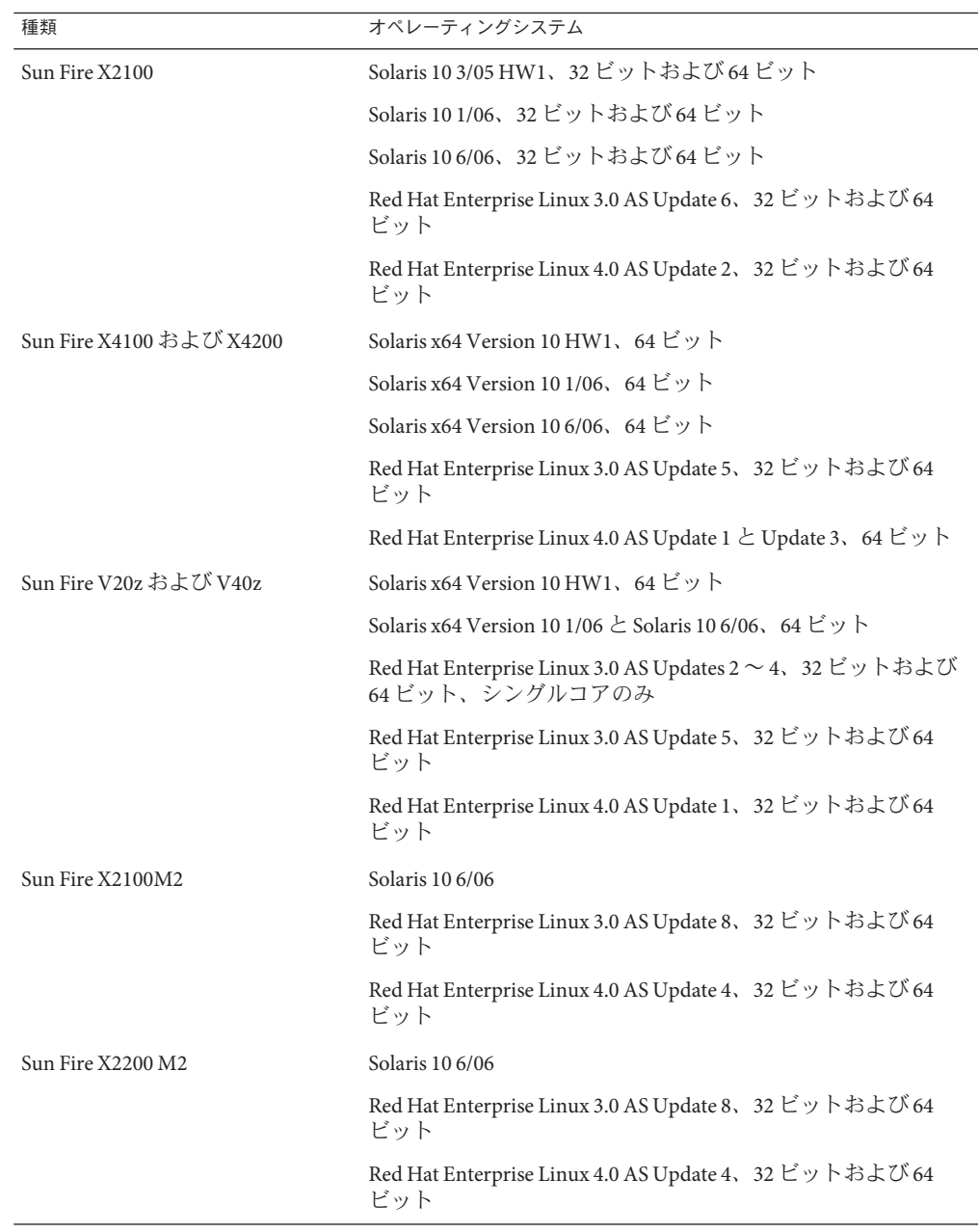

表 **3–3** x86とx64搭載の管理サーバーでサポートされているハードウェアとオペレーティング <u></u><br>システム

| 種類                                     | オペレーティングシステム                                                     |
|----------------------------------------|------------------------------------------------------------------|
| Sun Fire $X4100 M2$ , Sun Fire $X4200$ | Solaris x64 Version 10 HW1, 64 ビット                               |
| M <sub>2</sub>                         | Solaris x64 Version 10 1/06, 64 $\forall$ $\forall$ $\forall$    |
|                                        | Solaris x64 Version 10 6/06, 64 $\forall$ $\forall$ $\forall$    |
|                                        | Red Hat Enterprise Linux 4.0 WS、ES、および AS Update 1 以降、<br>64 ビット |
| Sun Fire X4600                         | Solaris 10 1/06, 64 ビット                                          |
|                                        | Solaris 10 6/06, 64 ビット                                          |
|                                        | Red Hat Enterprise Linux 4.0 WS、ES、および AS Update 4、64<br>ビット     |

<span id="page-57-0"></span>表 **3–3** x86とx64搭載の管理サーバーでサポートされているハードウェアとオペレーティング システム *(*続き*)*

プロビジョニングを行う OS ディストリビューションごとに 3.0G バイト以上を割り 当てる必要があります。

- Solarisがインストールされている管理サーバーでは、OSディストリビューション は次の場所に保存されます。
	- Linux の OS ディストリビューションは /var/opt/SUNWscs/share/allstart
	- Solaris の OS ディストリビューションは /var/js
- Linux がインストールされている管理サーバーでは、OS ディストリビューション は次の場所に保存されます。
	- Linux の OS ディストリビューションは /var/opt/sun/scs/share/allstart/
	- Solaris の OS ディストリビューションは /var/opt/sun/scs/share/allstart/jumpstart/

注 **–**管理サーバーとして選択したサーバーにネットワークインタフェースが2つだけ ある場合は、N1 System Manager に第 3 の 10/100 または 10/100/1000 NIC を設置するこ とを検討してください。この第 3 の NIC は、管理ネットワーク、プロビジョニング ネットワーク、データネットワークを別々のネットワークインタフェースに割り当 てることを可能にします。これによって管理作業が容易になります。このマニュア ルで使用する図や構成例では、追加の NIC が管理サーバーに設置されていると想定 しています。

#### 管理可能なサーバーの要件

N1 System Manager で管理可能なサーバーのハードウェアとオペレーティングソフト ウェアの要件を次の表に示します。

表 **3–4** 管理可能なサーバーのディスク容量とRAMの要件

| ディスク容量                                                  | <b>RAM</b>                     |
|---------------------------------------------------------|--------------------------------|
| OSがインストール済みである場合は、<br>すべての管理可能なサーバーで500M バ イト推奨<br>イト以上 | すべての管理可能なサーバーで 512M バイト以上、1G バ |

表 **3–5** SPARC搭載の管理可能なサーバーでサポートされているハードウェアとオペレーティン グシステム

| 種類                           | プロビジョニング可能な OS                  |
|------------------------------|---------------------------------|
| Sun Netra 240, 440           | Solaris 10 3/05 GA 以降           |
|                              | Solaris 9 Update 7 および Update 8 |
| Sun Fire V210、V240、および V440  | Solaris 10 3/05 GA 以降           |
|                              | Solaris 9 Update 7 および Update 8 |
| Sun Fire V490                | Solaris 9 9/05                  |
|                              | Solaris 10 3/05                 |
| Sun Fire V890                | Solaris 9 9/05                  |
|                              | Solaris 10 3/05                 |
| Sun Fire T1000 および T2000     | Solaris 10 3/05 HW2 以降          |
| SunFire V445                 | Solaris 10 6/06                 |
| Sun Fire V215, Sun Fire V245 | Solaris 10 6/06                 |

表 **3–6** X86とX64搭載の管理可能なサーバーでサポートされているハードウェアとオペレー ティングシステム

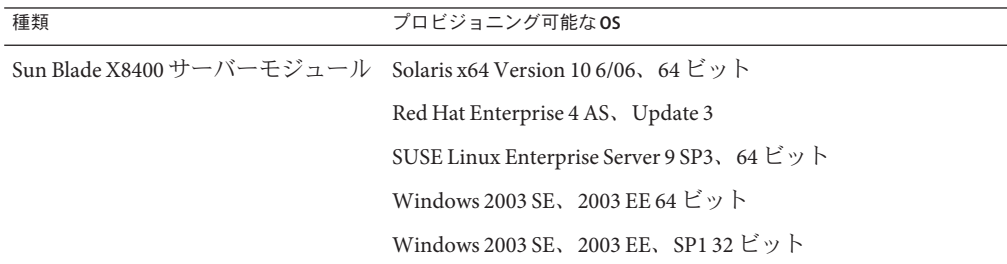

| 種類                                          | プロビジョニング可能なOS                                                                                            |
|---------------------------------------------|----------------------------------------------------------------------------------------------------|
| Sun Fire V20z および V40z                      | Solaris x64 Version 10 HW1, 64 ビット                                                                       |
|                                             | Solaris x64 Version 10 1/06, 64 ビット                                                                      |
|                                             | Solaris 9 04/05 32 ビット                                                                                   |
|                                             | Solaris 9 09/05 HW 32 ビット                                                                                |
|                                             | Solaris 9 09/05 32 ビット                                                                                   |
|                                             | Red Hat Enterprise Linux 3.0 WS、ES、および AS、Update 1 $\sim$<br>4、32 ビットおよび64 ビット、シングルコアのみ                  |
|                                             | Red Hat Enterprise Linux 3.0 WS, ES, $\forall x \in \mathbb{Z}$ AS, Update 5 $\sim$<br>6、32 ビットおよび64 ビット |
|                                             | Red Hat Enterprise Linux 4.0 WS、ES、および AS、32 ビット、<br>シングルコアのみ                                            |
|                                             | Red Hat Enterprise Linux 4.0 WS、ES、および AS、Update 1、<br>32 ビットおよび64 ビット                                   |
|                                             | SUSE Linux Enterprise Server 9 SP1 $\angle$ SP2, 64 $\forall$ $\forall$ $\forall$                        |
|                                             | MS Windows 2003 SE、2003 EE、2003 WE 32 ビットのみ                                                              |
|                                             | Windows 2003 SE、2003 EE 64 ビットのみ                                                                         |
|                                             | Windows 2000S、2000AS 32 ビットのみ                                                                            |
| Sun Fire X2100 および 8081A IPMI 1.5           | Solaris Version 10 HW1、32 ビットおよび64 ビット                                                                   |
| Remote Management Card: パーツ番<br>号: 371-0743 | Solaris Version 10 1/06、32 ビットおよび 64 ビット                                                                 |
|                                             | Red Hat Enterprise Linux 3.0 WS、ES、および AS Update 6 以<br>降、32 ビットおよび64 ビット                                |
|                                             | Red Hat Enterprise Linux 4.0 WS, ES, および AS Update 2, 32<br>ビットおよび64ビット                                  |
|                                             | SUSE Linux Professional 9 SP3 以降、32 ビットおよび 64 ビット                                                        |
|                                             | Windows 2003 SE、2003 EE、64 ビット                                                                           |
|                                             | Windows 2003 SE、2003 EE、SP1、32 ビット                                                                       |

表 **3–6** X86とX64搭載の管理可能なサーバーでサポートされているハードウェアとオペレー ティングシステム *(*続き*)*

| シンシンム<br>(リソローノ<br>種類             | プロビジョニング可能なOS                                                           |
|-----------------------------------|-------------------------------------------------------------------------|
| Sun Fire X4100 および X4200          | Solaris Version 10, 64 $\forall$ $\forall$ $\forall$                    |
|                                   | Red Hat Enterprise Linux 3.0 WS、ES、および AS、32 ビットお<br>よび64ビット            |
|                                   | Red Hat Enterprise Linux 4.0 WS、ES、および AS、64 ビット                        |
|                                   | SUSE Linux Enterprise Server 9 SP1 $\sim$ SP3, 64 ビット                   |
|                                   | Windows 2003 SE、2003 EE、32 ビットおよび 64 ビット                                |
| Sun Fire X4100 M2, Sun Fire X4200 | Solaris Version 10, 64 $\forall$ $\forall$ $\forall$                    |
| M2                                | Red Hat Enterprise Linux 4.0 WS、ES、および AS、64 ビット                        |
|                                   | Windows 2003 SE、2003 EE、32 ビットおよび 64 ビット                                |
| Sun Fire X4500                    | Solaris 10 1/06、64 ビット                                                  |
| Sun Fire X4600                    | Solaris 10 1/06、64 ビット                                                  |
|                                   | Red Hat Enterprise Linux 4.0 WS、ES、および AS Update 3 と<br>Update 4、64 ビット |
|                                   | SUSE Linux Enterprise Server 9, 64 $\forall$ $\forall$ $\forall$        |
|                                   | Windows 2003 SE、SP1、32 ビットおよび 64 ビット                                    |
|                                   | Windows 2003 EE、32 ビットおよび 64 ビット                                        |
| Sun Fire X4600 M2                 | Solaris 10 1/06、64 ビット                                                  |
|                                   | Red Hat Enterprise Linux 3.0 WS、ES、および AS 64 ビット                        |
|                                   | Red Hat Enterprise Linux 4.0 WS、ES、および AS、32 ビット                        |
|                                   | Red Hat Enterprise Linux 4.0 WS、ES、および AS Update 4、64<br>ビット            |
|                                   | SUSE Linux Enterprise Server 9, 64 $\forall$ $\forall$ $\forall$        |
|                                   | Windows 2003 SE、SP1、32 ビットおよび64 ビット                                     |
|                                   | Windows 2003 EE、32 ビットおよび 64 ビット                                        |
| Sun Fire X2100M2                  | Solaris 10 6/06                                                         |
|                                   | Red Hat Enterprise Linux 3.0 Update 8、32 ビットおよび 64<br>ビット               |
|                                   | Red Hat Enterprise Linux 4.0 Update 4、32 ビットおよび 64<br>ビット               |
|                                   | SUSE Linux Enterprise Server 9 SP3, 64 $\forall$ $\forall$ $\forall$    |

表 **3–6** X86とX64搭載の管理可能なサーバーでサポートされているハードウェアとオペレー ティングシステム *(*続き*)*

| $\cdots$<br>種類    | プロビジョニング可能な OS                                              |
|-------------------|-------------------------------------------------------------|
| Sun Fire X2200 M2 | Solaris 10 6/06                                             |
|                   | Red Hat Enterprise Linux 3.0 Update 8、32 ビットおよび 64<br>ビット   |
|                   | Red Hat Enterprise Linux 4.0 Update 4、32 ビットおよび 64<br>ビット   |
|                   | SUSE Linux Enterprise Server 9 SP3, 64 $\forall y \ \vdash$ |

表 **3–6** X86とX64搭載の管理可能なサーバーでサポートされているハードウェアとオペレー - ディングシステム

注 **–** Windowsオペレーティングシステムが動作する管理対象サーバーのOS検出、OS 監視、およびソフトウェア更新管理はサポートされていません。OS の検出について は、『Sun N1 System Manager 1.3 検出および管理マニュアル』の第 4 章「管理可能な サーバーの検出」を参照してください。OS の監視については、『Sun N1 System Manager 1.3 検出および管理マニュアル』の第 6 章「サーバーおよびサーバーグルー プの監視」を参照してください。